# **EXIMBAY 온라인 결제**

# **Technical** Integration Guide

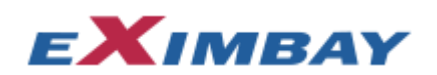

#### Contact Information

Technical Support Email : [TechnicalSupport@eximbay.com](mailto:TechnicalSupport@eximbay.com) Operation Support Email : [OnlineSupport@eximbay.com](mailto:OnlineSupport@eximbay.com)

If you have any suggestion or remark about this document please write an email to us.

#### Copyright

#### © 2014 EXIMBAY, Co., Ltd. All rights reserved.

Complying with all applicable copyright laws is the responsibility of the user. Without limiting the rights under copyright, no part of this document may be reproduced, stored in into a retrieval system, or transmitted in any form or by any means (electronic, mechanical, photocopying, recording, or otherwise), or for any purpose, without the express written permission of EXIMBAY.

EXIMBAY may have patents, patent applications, trademarks, copyrights, or other intellectual property rights covering subject matter in this document. Except as expressly provided in any written license agreement form EXIMBAY, the furnishing of this document does not give you any license to these patents, trademarks, copyrights, or other intellectual property.

## 목차

### 내용

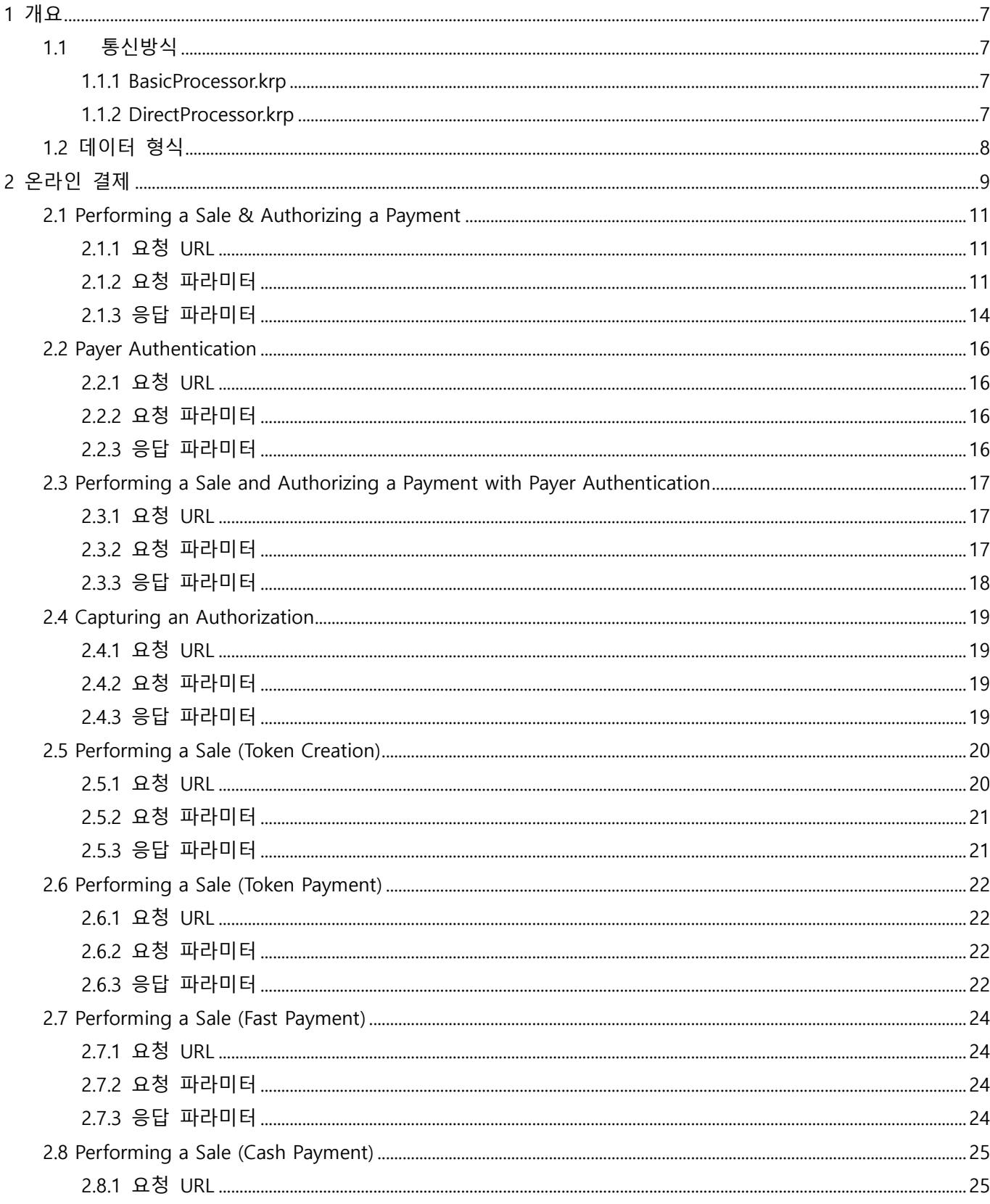

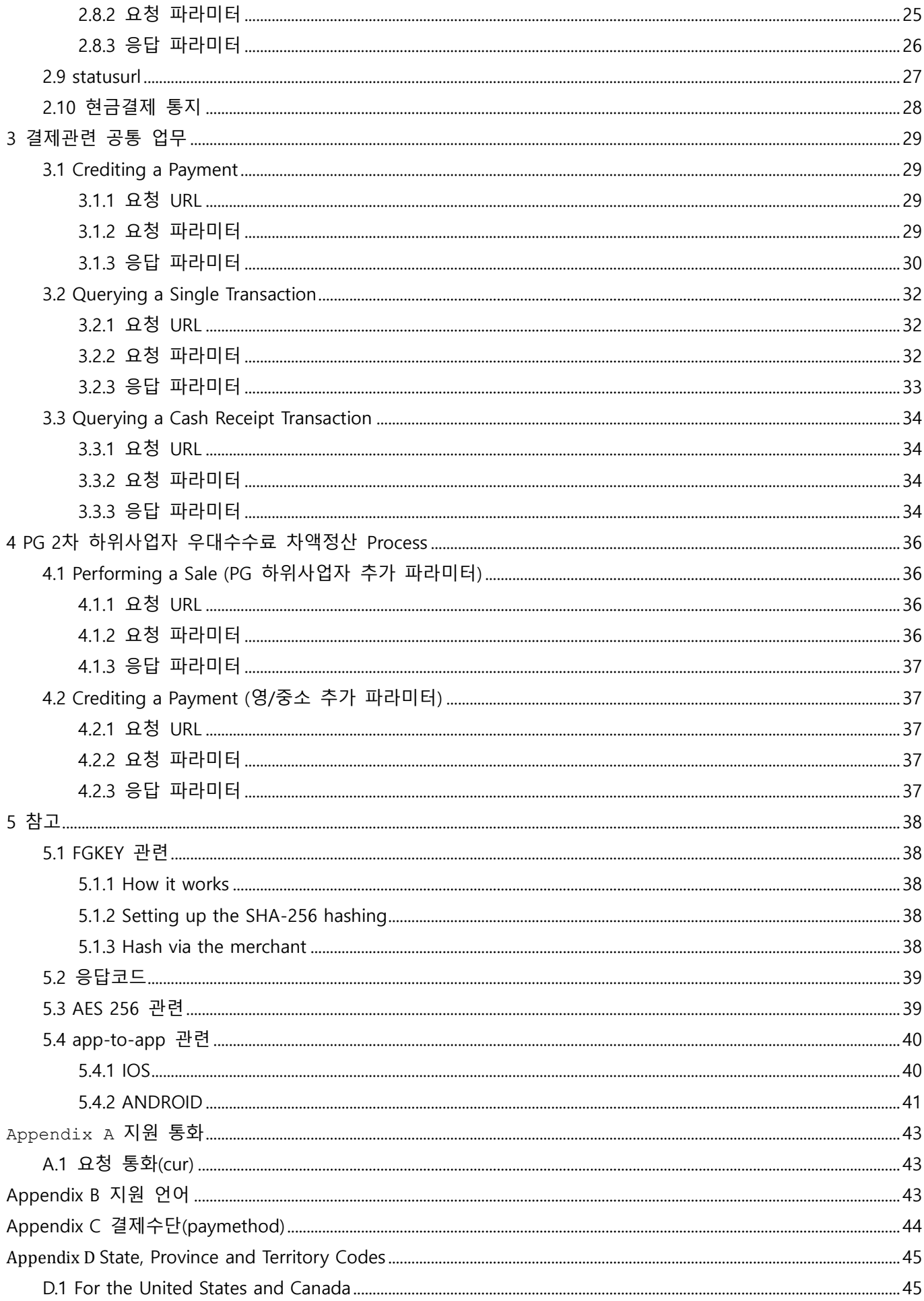

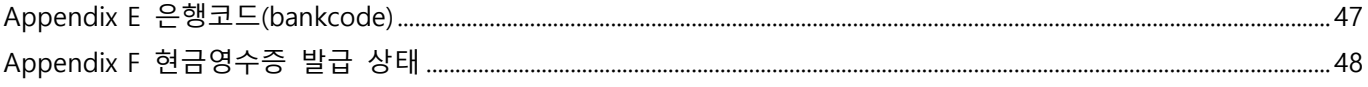

## 문서 변경 이력

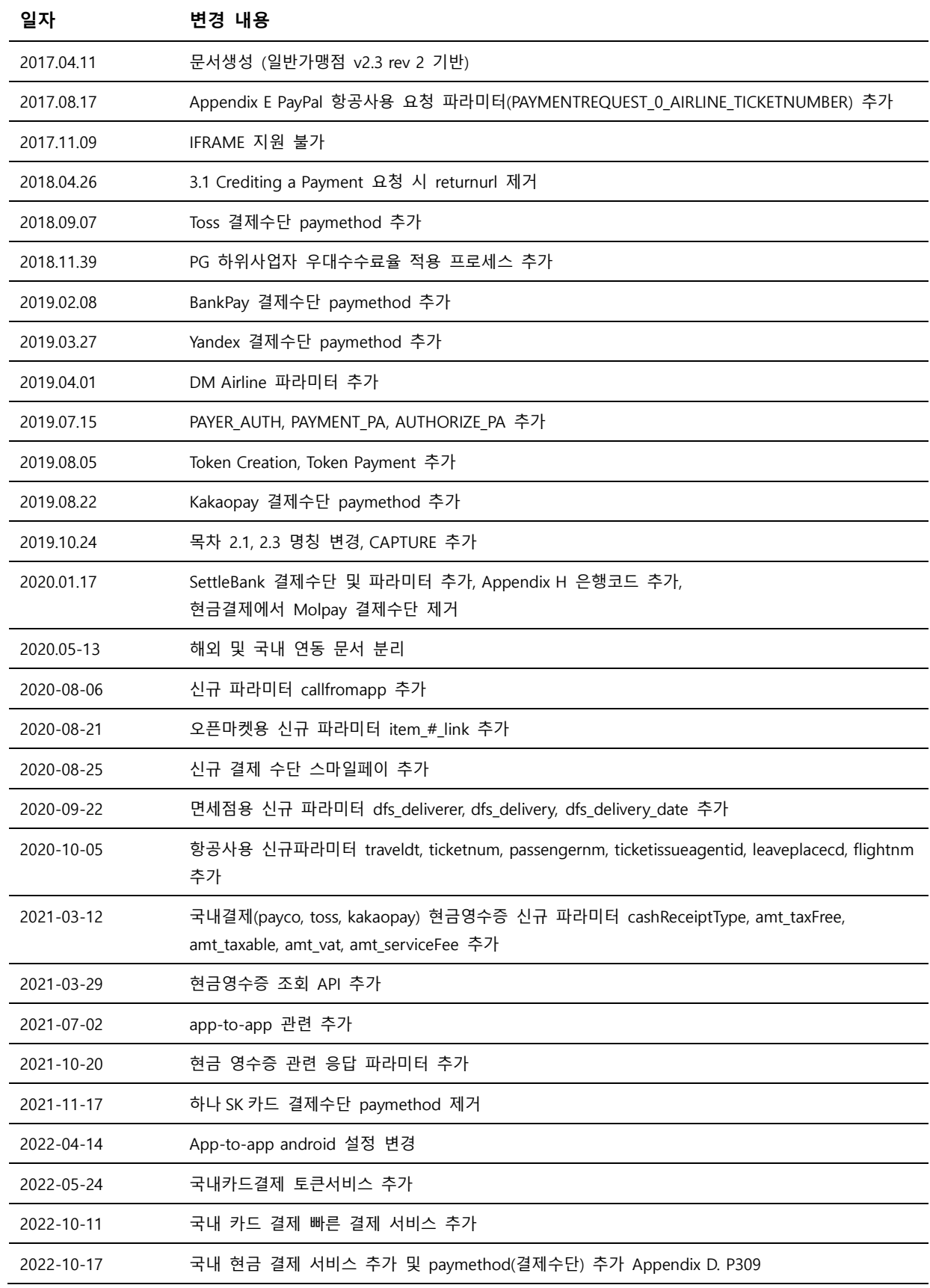

# <span id="page-6-0"></span>**1 개요**

본 문서는 **온라인 국내결제**에 관한 연동 방법에 대해 기술하고 있습니다. 본 문서에 따라 결제연동이 완료되면, 안내 받은 연락처로 연동 완료 회신을 해주시기 바라며, 새로 안내 받으신 서비스용 URL과 관련 파라미터 변경 후, 실 서비스 이용이 가능합니다.

## <span id="page-6-2"></span><span id="page-6-1"></span>**1.1 통신방식**

### **1.1.1 BasicProcessor.krp**

EndPoint가 BasicProcessor.krp 일 경우, 웹 기반 통신으로 업무별 요청 데이터는 HTTP POST방식으로 정의된 URL로 요청하며, 응답 데이터는 사용자 브라우저 기반으로 호출되는(returnurl) 방식과 Backend를 통한 웹 서버기반(statusurl) 방식으로 리턴됩니다.

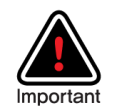

#### **Front-end 브라우저 기반(returnurl) 방식**

요청 파라미터의 returnurl은 Eximbay 결제화면에서 결제완료 시, 오픈 되어 있는 브라우져 상에 서 호출되어 사용자에게 보여지기 때문에, 고객이 브라우져를 강제로 종료한 경우, 호출되지 않을 수 있습니다. 따라서, 결제 성공여부를 사용자에게 보여주는 용도로만 사용하시길 바랍니다.

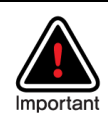

#### **Back-end 웹 서버기반(statusurl) 방식**

요청 파라미터의 statusurl은 사용자에게 보여지는 UI와 관계없이 결제가 완료된 시점에 Eximbay 서버에서 지정된 웹 서버로 해당 페이지를 Back-end로 호출하여 응답 파라미터를 전송하므로 브 라우져 기반의 javascript는 실행되지 않으며, 새로운 session으로 기존의 cookie, session정보는 유 지되지 않습니다. 따라서, 결제응답 파라미터를 기반으로 DB처리 등의 처리에 필수로 사용하시길 바랍니다.

Back-end URL(statusurl)은 중복해서 호출될 수 있으므로, 주문이 중복 처리되지 않도록 처리하여 주시기 바랍니다.

### <span id="page-6-3"></span>**1.1.2 DirectProcessor.krp**

EndPoint가 DirectProcessor.krp 일 경우, 웹 기반 통신으로 업무별 요청 데이터는 HTTP POST방식으로 정의된 URL로 요청하며, UI를 제공하지 않고 결과 값으로 text 방식의 HTTP GET format 방식으로 응답 값을 리턴 합니다.

(data format : name1=value1&name2=value2&…..)

## <span id="page-7-0"></span>**1.2 데이터 형식**

Field Name 은 소문자로 시작하며, 대/소문자를 구분합니다.

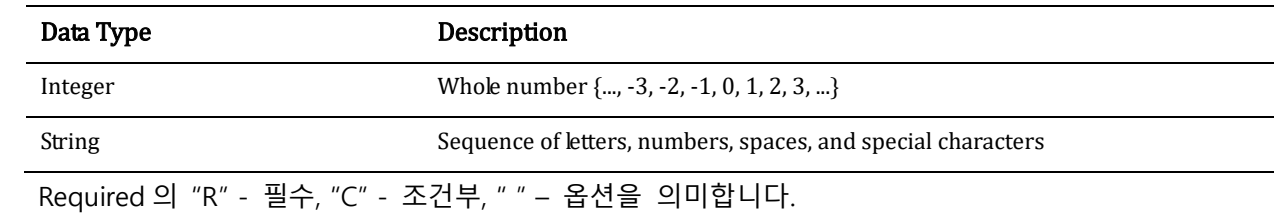

# <span id="page-8-0"></span>**2 온라인 결제**

본 문서에서의 온라인 결제는 신용카드 + 간편결제를 지칭하며 통합된 연동문서를 제공합니다. 간편 결제라 함은 toss, kaokaopay 등 신용카드를 제외한 Eximbay 제공 결제수단을 의미합니다.

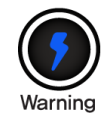

iframe 지원 불가, displaytype='P' 또는 displaytype='R' 을 사용하여 주시기 바랍니다.

### **신용카드**

**신용카드** 결제일 경우 인증, 승인, 청구가 하나의 transaction으로 처리되며, 정상 승인된 거래는 익일 자동청구(매입) 됩니다.

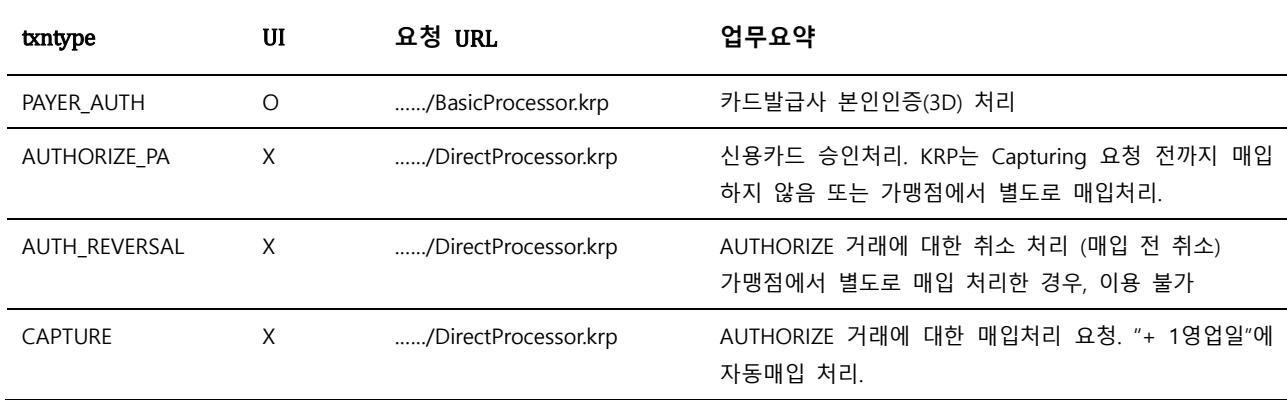

온라인 신용카드결제 관련 업무에 대한 요약은 아래와 같습니다.

온라인 신용카드결제는 위와 같이 4가지 txntype을 기본으로 하며, 필요에 따라 아래와 같이 통합하 여 사용할 수 있습니다.

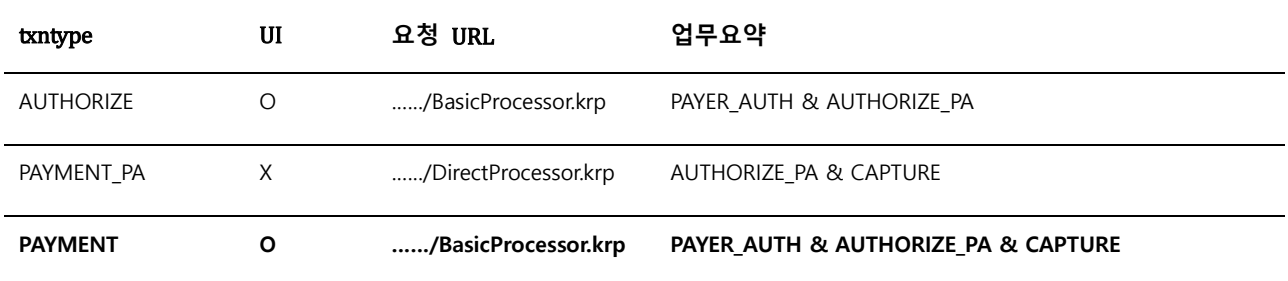

Note. 1 – txntype에 따라 요청/응답 파라미터가 상이할 수 있으니, Contact Information으로 문의 주시기 바랍니다.

### **간편 결제**

**간편 결제 경우** 인증, 승인, 청구가 하나의 transaction으로 각 결제사에서 처리됩니다. 관련 업무에 대한 요약은 아래와 같습니다.

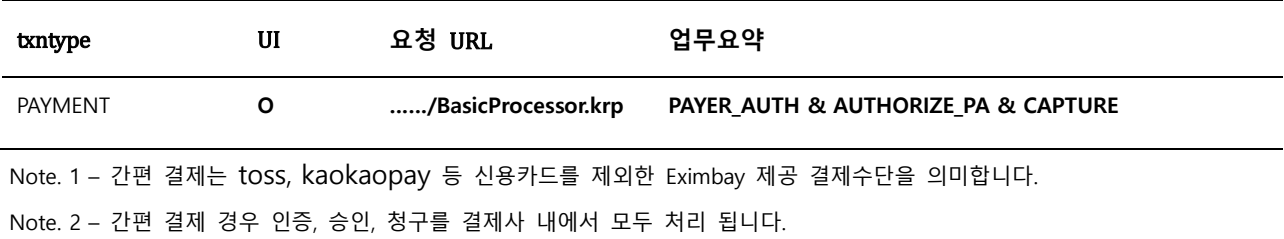

## <span id="page-10-0"></span>**2.1 Performing a Sale & Authorizing a Payment**

Eximbay 에서 제공하는 UI 를 이용하여, 두 가지의 승인 업무를 수행할 수 있습니다.

**PAYMENT** 는 **CAPTURE** 업무를 포함하고 있으며, 익일 자동 청구가 진행됩니다.

**AUTHORIZE**는 가맹점에서 직접 매입을 수행하거나, Eximbay로 **CAPTURE**를 전송해 주셔야 청구가 진 행됩니다.

아이폰(IOS), 안드로이드(ANDROID) 기반 가맹점 앱에서 국내 결제 사용의 경우 결제사앱 호출을 위한 추가 작업 필요. (연동 가이드 5.4 참고)

### <span id="page-10-1"></span>**2.1.1 요청 URL**

- 테스트용 <https://secureapi.test.eximbay.com/Gateway/BasicProcessor.krp>
- 서비스용 <https://secureapi.eximbay.com/Gateway/BasicProcessor.krp>

### <span id="page-10-2"></span>**2.1.2 요청 파라미터**

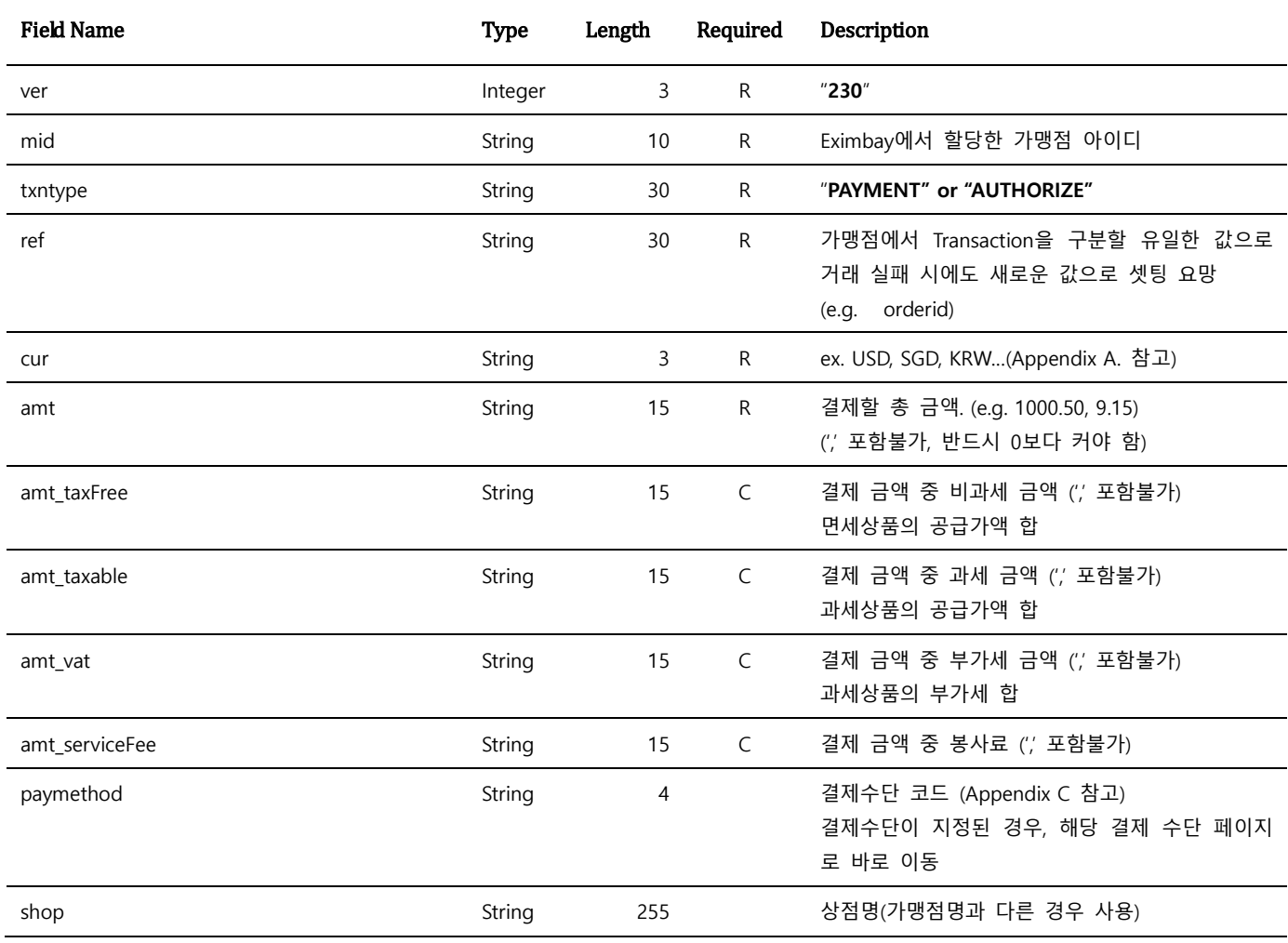

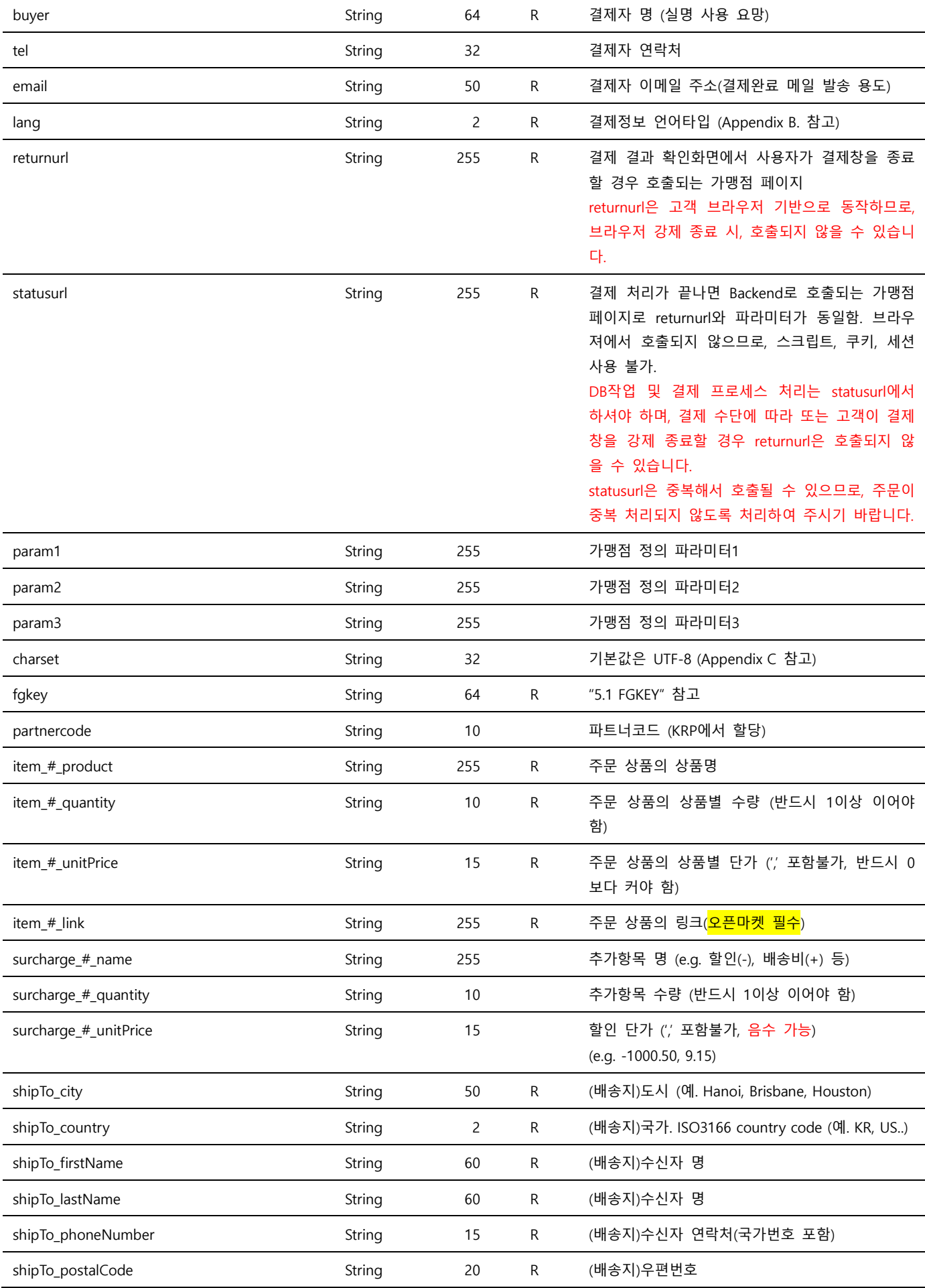

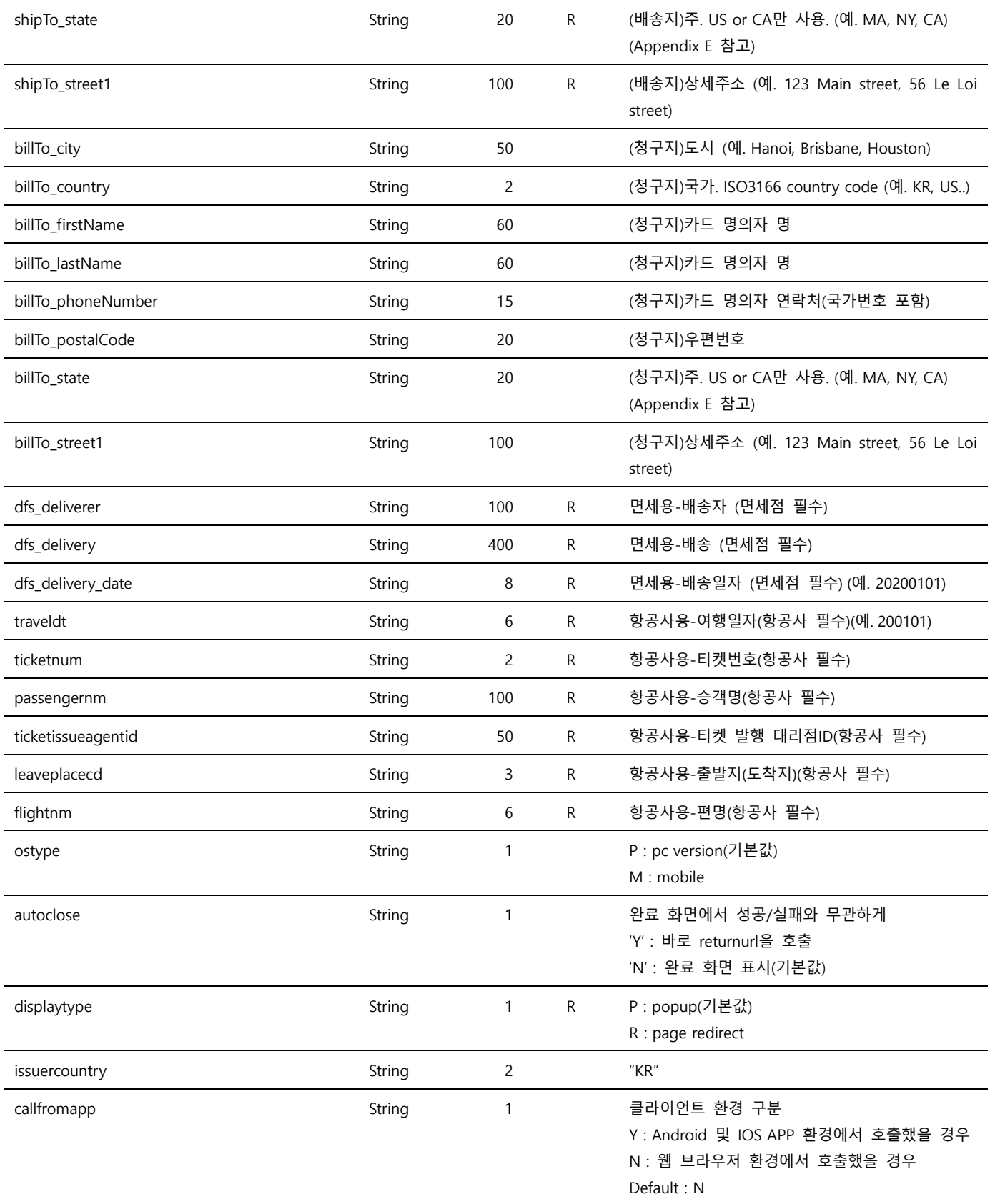

Note. 1 – Parameter는 대소문자 구별되며, 정의된 대소문자로만 사용해 주시기 바랍니다.

Note. 2 – ref의 중복은 허용되어 있으며, ref에 따른 중복결제 방지를 원하는 경우, 별도로 문의하여 주시기 바랍니다.

Note. 3 – 위에 정의된 파라미터 이외의 파라미터는 결제 요청 시에 전송되지 않도록 유의하여 주시기 바랍니다.

Note. 4 - partnercode는 사전 협의를 통해 부여되며, 일반적인 프로세스 이외의 처리를 위해 사용됩니다.

Note. 5 – item\_# 는 주문 상품 수량만큼 반복되고, surcharge\_#은 추가항목 수만큼 반복됩니다. (#는 숫자로 대체). (**item\_#\_quantity \* item\_#\_unitPrice) + (surcharge\_#\_quantity \* surCharge\_#\_unitPrice)의 합은 amt와 같아야 합니다.**

Note. 6 – 배송지관련 shipTo\_\* 파라미터는 부도(Chargeback) 방지를 위해 필수로 전송되어야 하며, 관련 문의는 Operation Support로

연락 주시기 바랍니다.

Note. 7 – 결제수단 kakaopay인 경우 amt\_taxable 값을 사용하지 않습니다.

Note. 8 – 국내 간편결제 (toss, kakaopay, payco) 사용시 amt\_taxfree, amt\_taxable, amt\_vat, amt\_serviceFee 값은 필수값이 아니며, 값 입력 시 각 결제사로 가공처리 없이 전달 됩니다.

Note. 9 – 결제수단 naverpay 포인트 사용시 amt\_taxfree, amt\_taxable, amt\_vat 값은 필수값이며, 결제사로 가공처리 없이 전달 됩니다.

Note. 10 – 결제수단 naverpay의 경우 item\_#\_produc, item\_#\_quantity, item\_#\_unitPrice 파라미터의 경우 아래 참고하여 요청 주셔야 문제 <mark>되지 않습니다.</mark>

```
ex) 장바구니 3개 상품 결제 요청시
  프로폴리스 1000mg 200캡슐 수량 3
  캥거루 에센스 6000mg 60캡슐 *3팩 수량 1
  에뮤 히트 오일 1000ml 수량 2
item_0_product=프로폴리스 1000mg 200캡슐
item 0 quantity=3
item_0_unitPrice=11893
item_1_product=캥거루 에센스 6000mg 60캡슐 *3팩
item_1_quantity=1
item_1_unitPrice=1000
item_2_product=프로폴리스 1000mg 200캡슐
item_2_quantity=2
item_2_unitPrice=2000
ex) 1개의 상품 결제 요청시
```
프로폴리스 1000mg 200캡슐 수량 1 item\_0\_product=프로폴리스 1000mg 200캡슐 item 0 quantity=1 item\_0\_unitPrice=11893

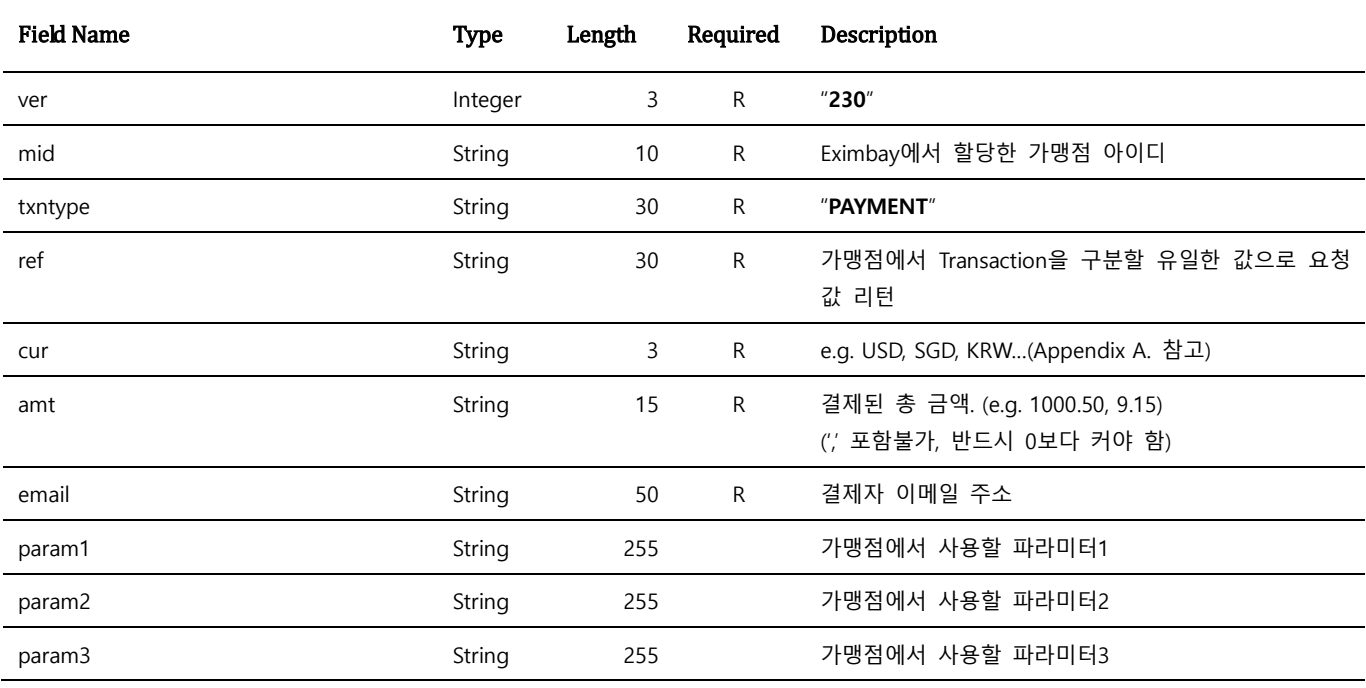

### <span id="page-13-0"></span>**2.1.3 응답 파라미터**

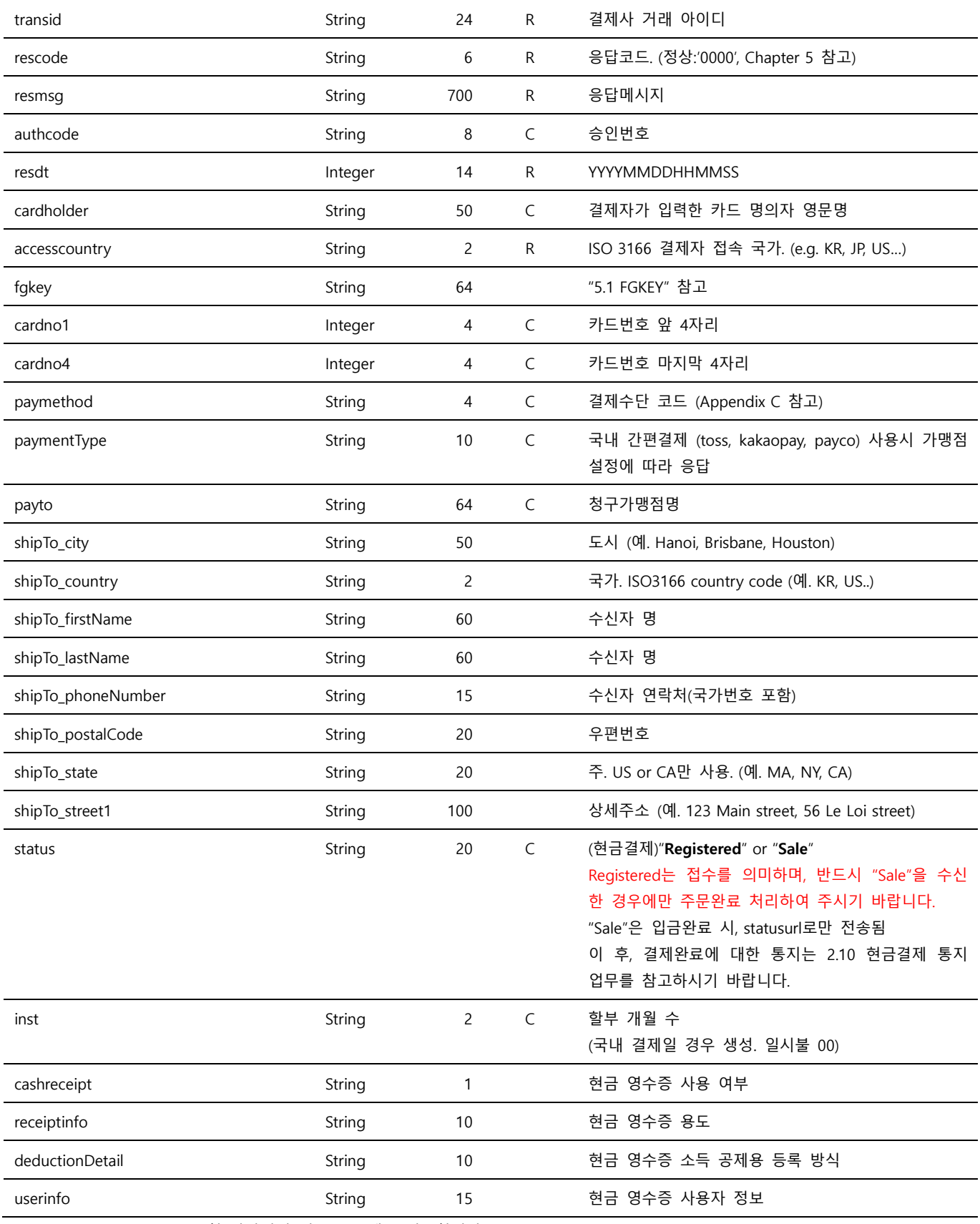

Note. 1 – ver ~ param3은 요청 파라미터 정보를 그대로 전송합니다.

Note. 2 – Reponse는 Request의 returnur과 statusurl로 전달됩니다.

Note. 3 – cardholder는 결제 시에 고객이 입력한 카드상의 표기된 영문 명의자로 실제와 다를 수 있습니다.

Note. 4 – statusurl 은 정상적으로 전송되지 않은 경우, 3 회 재전송 됩니다.

Note. 5 – 현금영수증 관련 파라미터는 별도의 가맹점 설정이 필요합니다.

## <span id="page-15-0"></span>**2.2 Payer Authentication**

Payer Authentication 은 카드 발급사의 본인인증 업무를 의미하며, 정상 인증 처리 후 **PAYMENT\_PA** 나 **AUTHORIZE\_PA** 를 통해 승인 처리를 진행할 수 있습니다.

### <span id="page-15-1"></span>**2.2.1 요청 URL**

 테스트용 <https://secureapi.test.eximbay.com/Gateway/BasicProcessor.krp> ● 서비스용 <https://secureapi.eximbay.com/Gateway/BasicProcessor.krp>

### <span id="page-15-2"></span>**2.2.2 요청 파라미터**

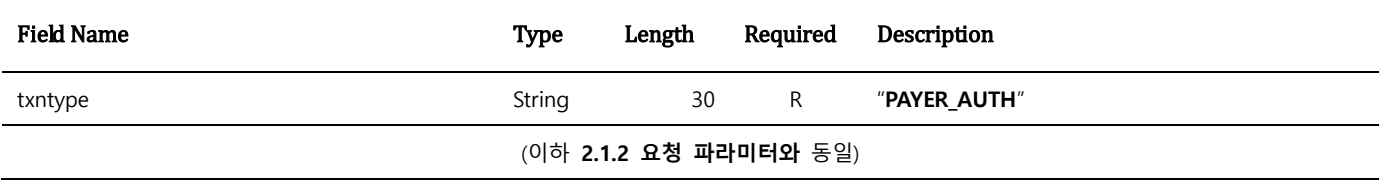

### <span id="page-15-3"></span>**2.2.3 응답 파라미터**

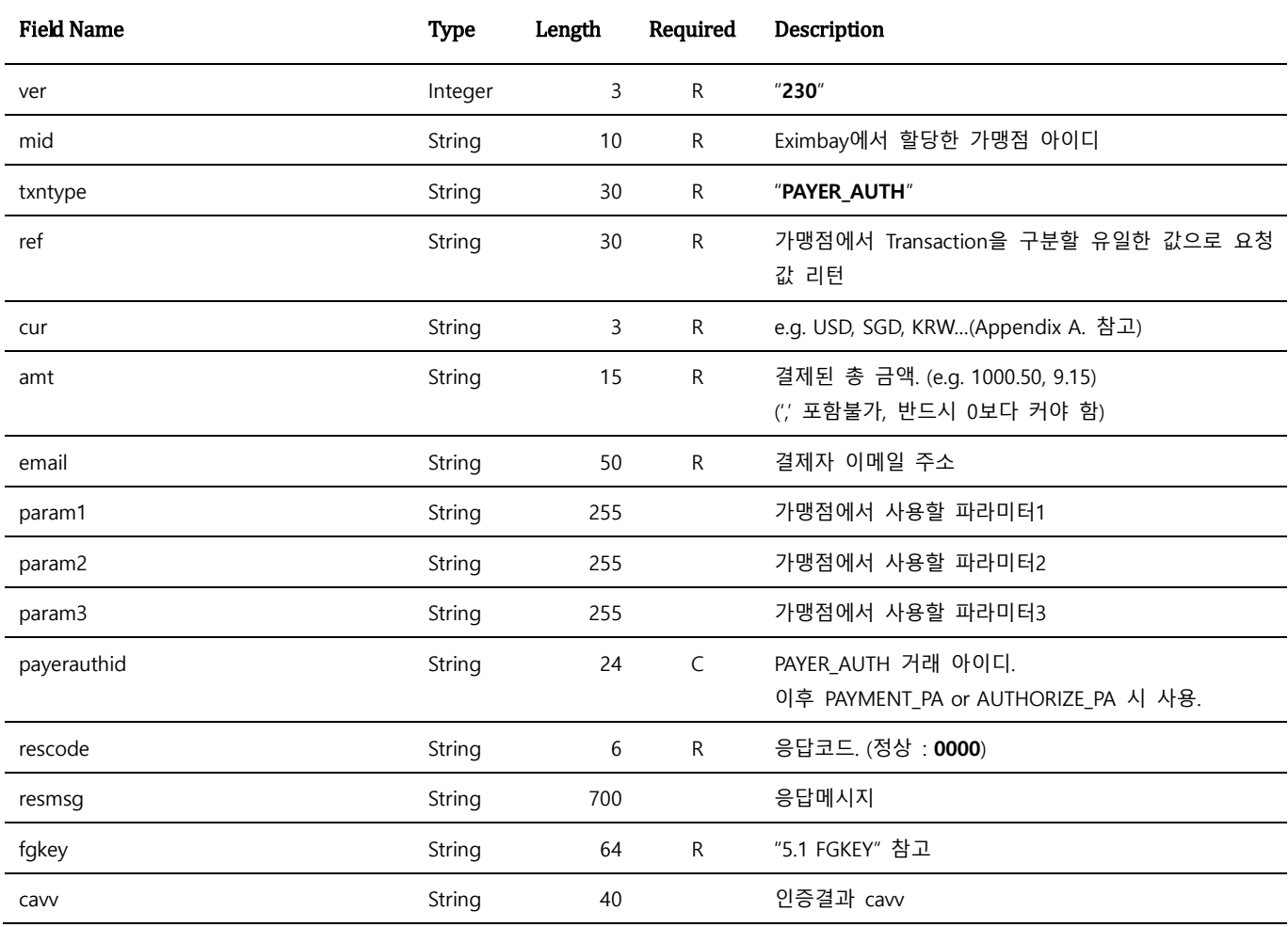

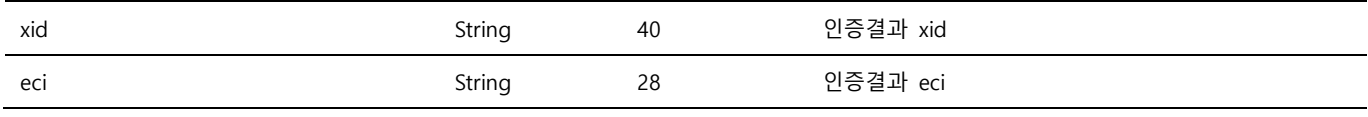

Note. 1 – ver ~ param3은 요청 파라미터 정보를 그대로 전송합니다.

Note. 2 – Response는 Request의 returnur과 statusurl로 전달됩니다.

Note. 3 – Payer Authentication의 결과로 cavy xid, eci를 리턴 하며, 일부 국내 결제 시 공란으로 내려갈 수 있습니다.

Note. 4 – statusurl은 정상적으로 전송되지 않은 경우, 3 회 재전송되며, 재전송 Rule 은 설정에 따라 상이할 수 있습니다.

## <span id="page-16-0"></span>**2.3 Performing a Sale and Authorizing a Payment with Payer Authentication**

Payer Authentication 을 별도로 수행한 후, non UI 로 PAYMENT(**PAYMENT\_PA**) 또는 AUTHORIZE

(**AUTHORIZE\_PA**) 를 처리할 때 사용합니다.

**AUTHORIZE\_ PA** 는 가맹점에서 직접 매입을 수행하거나, Eximbay 로 **CAPTURE** 를 전송해 주셔야 청구가 진행됩니다.

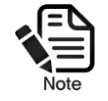

Authorization 거래는 카드 발급사에 따라 약 7 ~ 14일 이후에 한도가 복원됩니다.

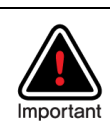

직가맹점의 경우, tid ~ memberno 응답 파라미터를 사용하여, 가맹점에서 직접 청구매입을 VAN 을 통해 전송 가능하며, 반드시 해당 리턴값을 사용하여 청구매입을 하여야 합니다.

### <span id="page-16-1"></span>**2.3.1 요청 URL**

- 테스트용 <https://secureapi.test.eximbay.com/Gateway/DirectProcessor.krp>
- 서비스용 <https://secureapi.eximbay.com/Gateway/DirectProcessor.krp>

### <span id="page-16-2"></span>**2.3.2 요청 파라미터**

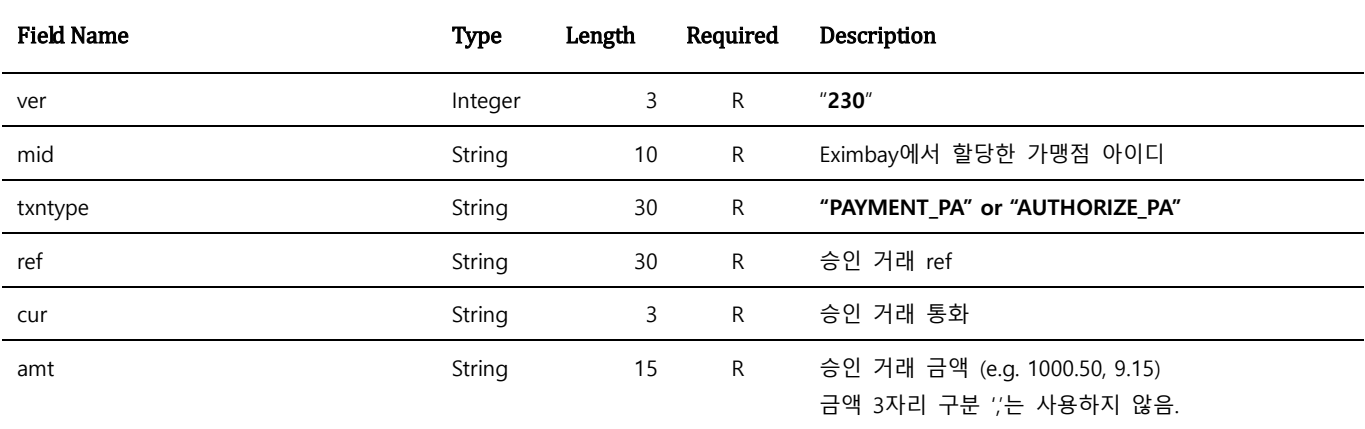

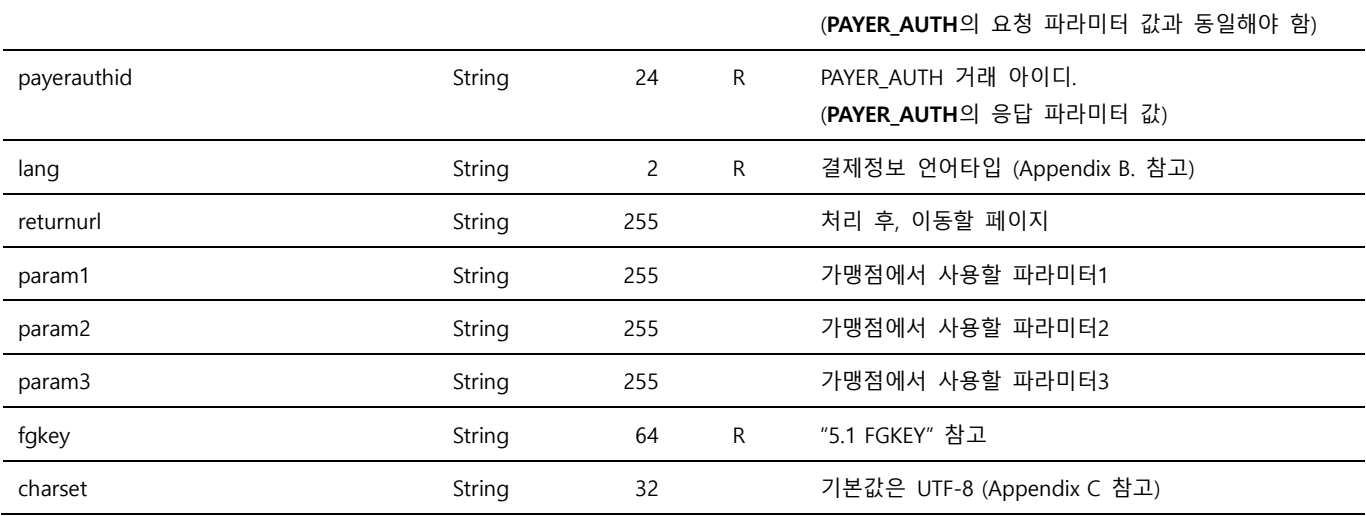

Note. 1 – 별도의 처리 UI를 제공하지 않으며, name=value 로 응답 파라미터를 출력합니다.

Note. 2 – Parameter는 대소문자 구별되며, 정의된 대소문자로만 사용해 주시기 바랍니다.

Note. 3 – 위에 정의된 파라미터 이외의 파라미터는 결제 요청 시에 전송되지 않도록 유의하여 주시기 바랍니다.

## <span id="page-17-0"></span>**2.3.3 응답 파라미터**

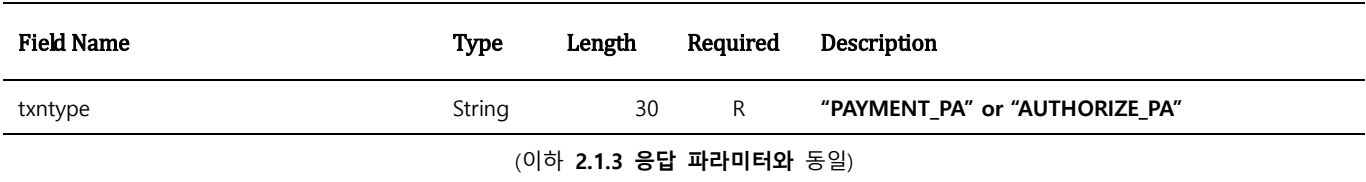

## <span id="page-18-0"></span>**2.4 Capturing an Authorization**

**AUTHORIZE** 또는 **AUTHORIZE\_PA** 거래에 대한 청구를 요청할 때 사용합니다.

### <span id="page-18-1"></span>**2.4.1 요청 URL**

- 테스트용 <https://secureapi.test.eximbay.com/Gateway/DirectProcessor.krp>
- 서비스용 <https://secureapi.eximbay.com/Gateway/DirectProcessor.krp>

### <span id="page-18-2"></span>**2.4.2 요청 파라미터**

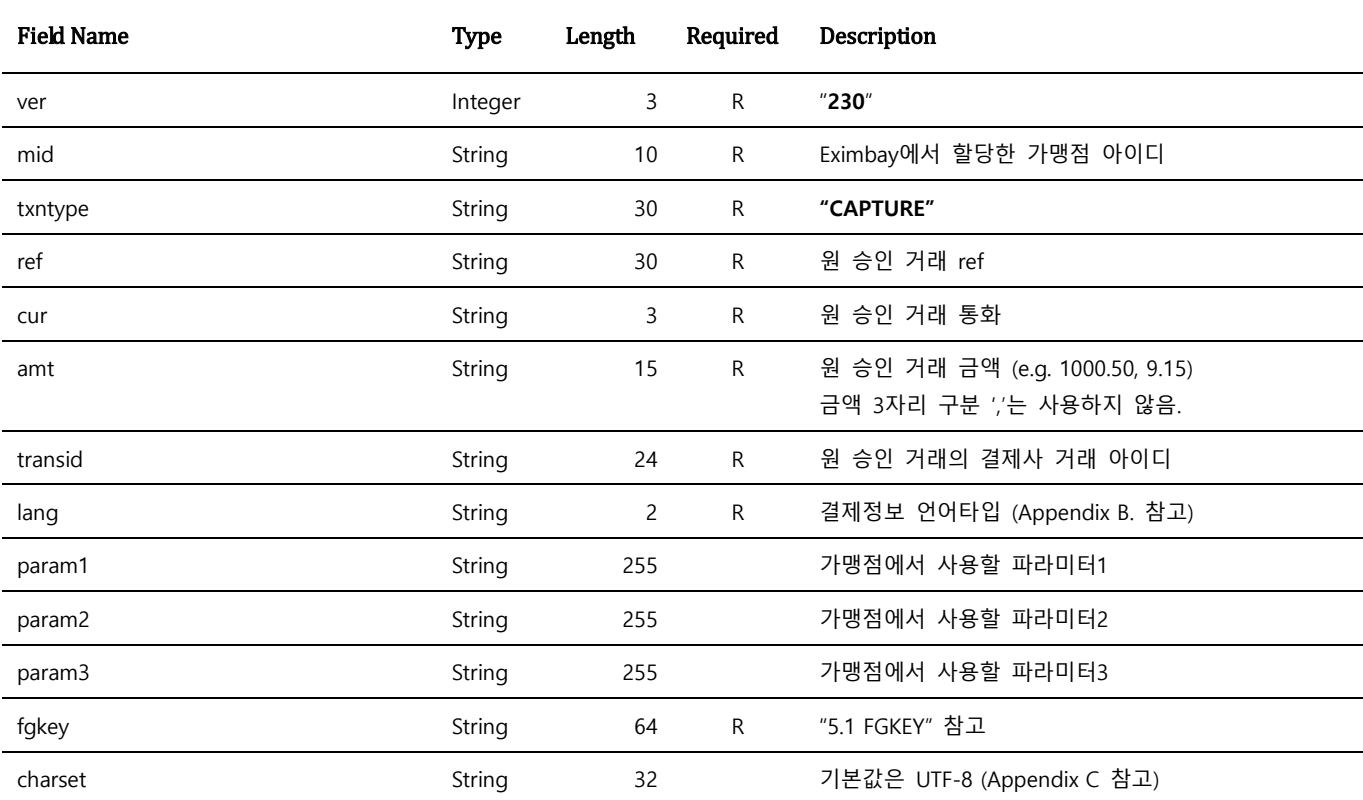

Note. 1 – 별도의 처리 UI를 제공하지 않으며, name=value 로 응답 파라미터를 출력합니다.

Note. 2 – Parameter는 대소문자 구별되며, 정의된 대소문자로만 사용해 주시기 바랍니다.

Note. 3 – 위에 정의된 파라미터 이외의 파라미터는 결제 요청 시에 전송되지 않도록 유의하여 주시기 바랍니다.

Note. 4 – Capturing an Authorization은 부분 금액에 대한 Capture를 지원하지 않습니다.

### <span id="page-18-3"></span>**2.4.3 응답 파라미터**

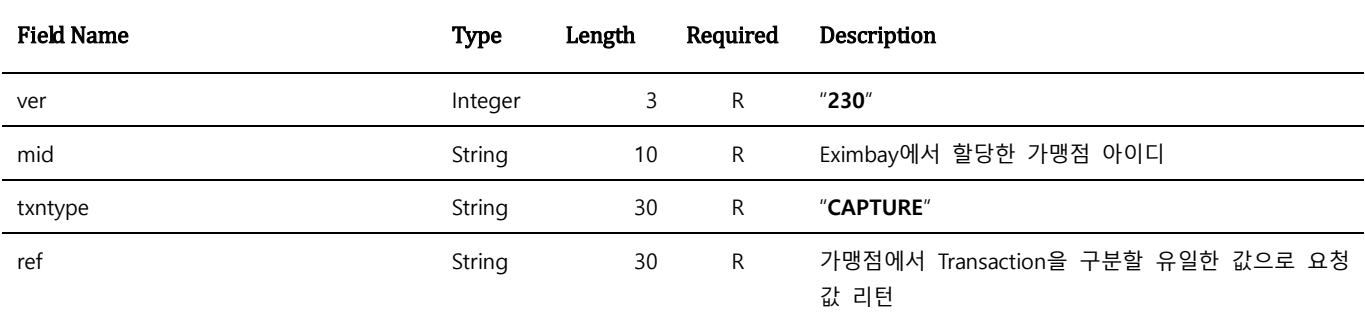

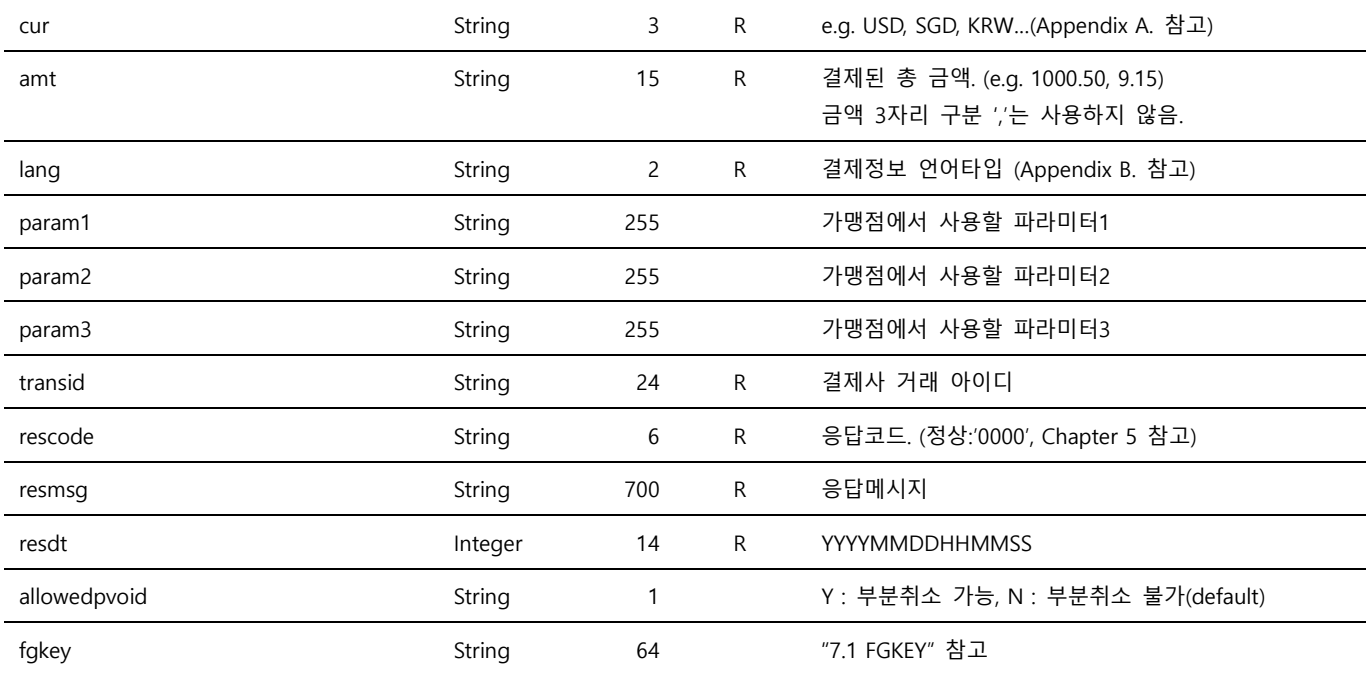

## <span id="page-19-0"></span>**2.5 Performing a Sale (Token Creation)**

**Token Creation** 은 국내발급카드의 간편 결제를 위한 서비스로 최초결제 승인은 Eximbay 의 일반 결제승인 방식과 동일하며, 본 업무는 Eximbay 에서 제공하는 UI 를 통해 결제가 처리됩니다. **tokenID** 는 결제승인 성공 시에 발급되며, 해당 아이디로 최초 결제 시의 카드 정보로 **Token Payment(Rebill)** 에 사용합니다.

토큰 빌링 사용 시 별도 심사가 필요 하므로, 반드시 엑심베이와 협의 후 진행해 주시기 바랍니다. 사전에 허용되지 않은 서비스는 향후 제약이 뒤따를 수 있사오니 참고 하여 바랍니다.

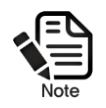

.

**Performing a Sale (Token Creation)** 은 txntype=PAYMENT만 지원 가능하며, 이미 등록된 카드에 대한 중복 등록을 허용합니다.

### <span id="page-19-1"></span>**2.5.1 요청 URL**

- 
- 

 테스트용 <https://secureapi.test.eximbay.com/Gateway/BasicProcessor.krp> ● 서비스용 <https://secureapi.eximbay.com/Gateway/BasicProcessor.krp>

## <span id="page-20-0"></span>**2.5.2 요청 파라미터**

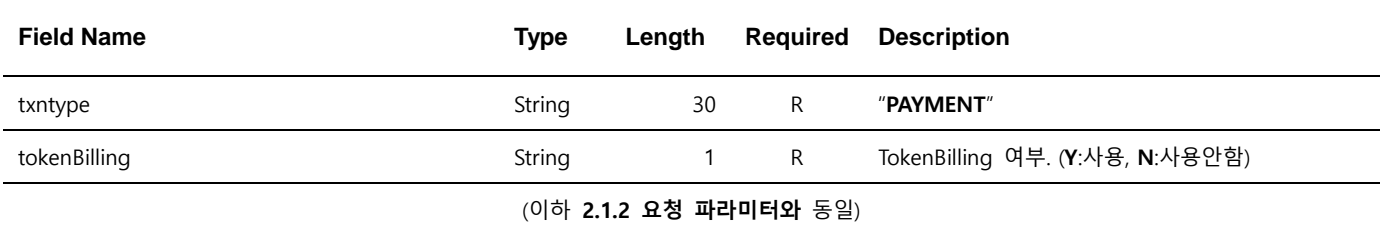

## <span id="page-20-1"></span>**2.5.3 응답 파라미터**

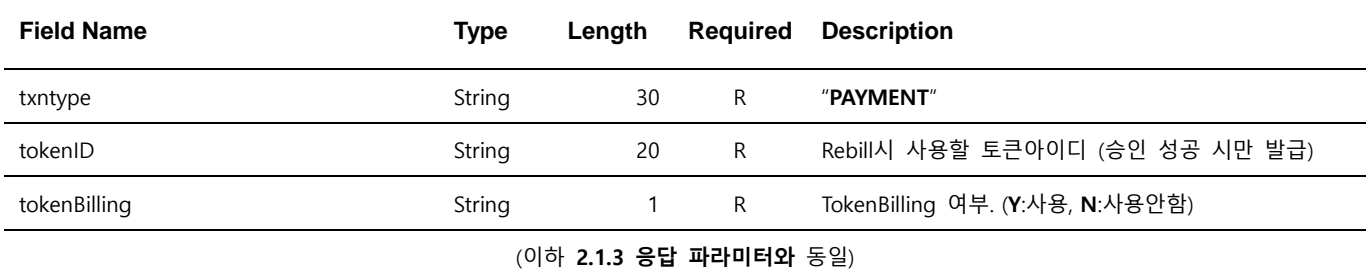

Note. 1 – TokenBilling에서는 이미 등록된 카드에 대한 중복 등록을 허용합니다.

## <span id="page-21-0"></span>**2.6 Performing a Sale (Token Payment)**

**Token Payment 는 Token Creation** 을 통해 발급받은 tokenID 를 통해 추가적인 카드 정보 입력 없이 간편하게 결제 할 수 있는 API 입니다.

### <span id="page-21-1"></span>**2.6.1 요청 URL**

- 테스트용 <https://secureapi.test.eximbay.com/Gateway/DirectProcessor.krp>
- 서비스용 <https://secureapi.eximbay.com/Gateway/DirectProcessor.krp>

### <span id="page-21-2"></span>**2.6.2 요청 파라미터**

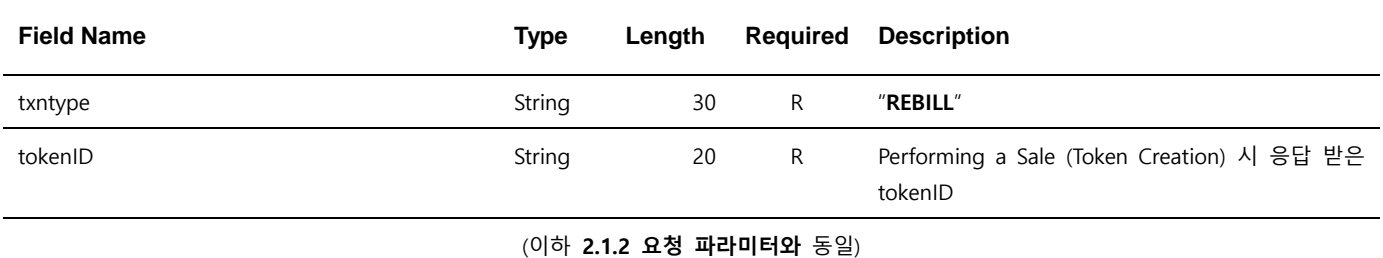

## <span id="page-21-3"></span>**2.6.3 응답 파라미터**

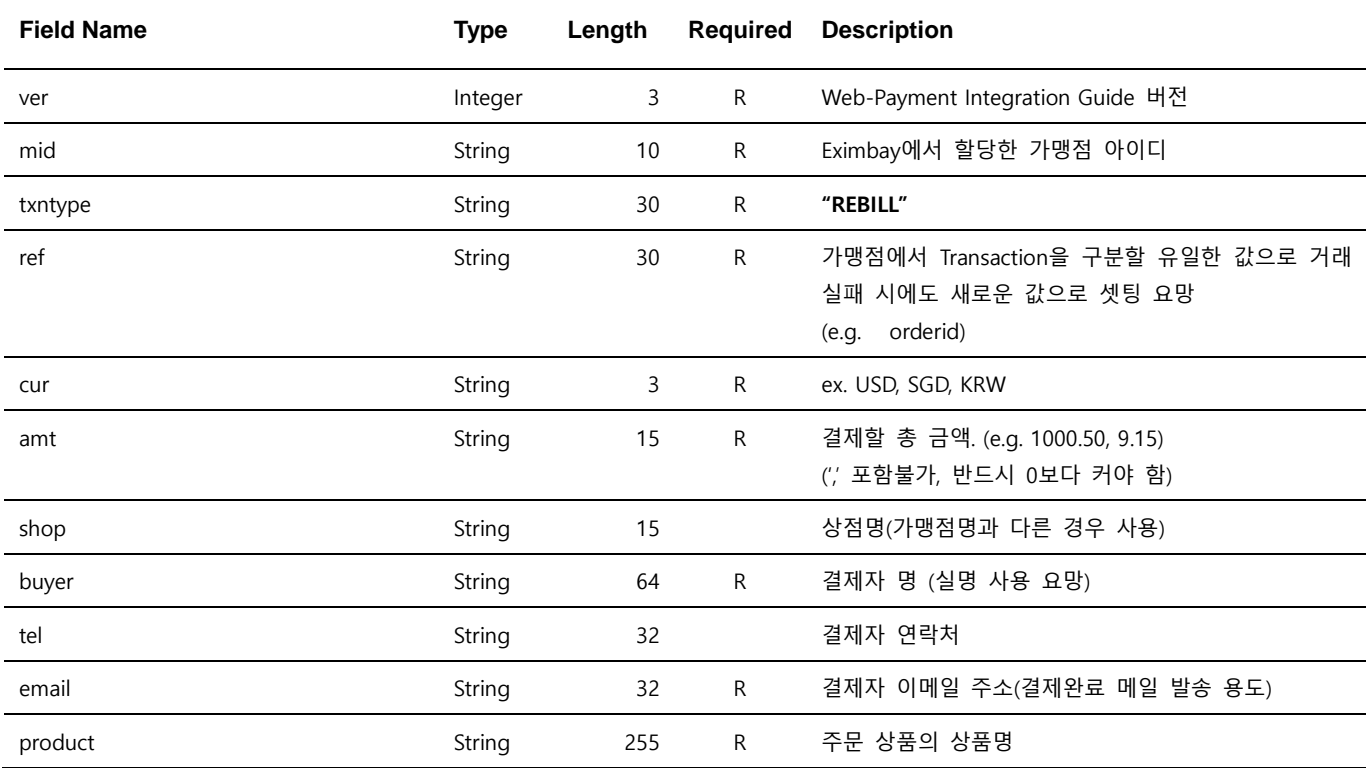

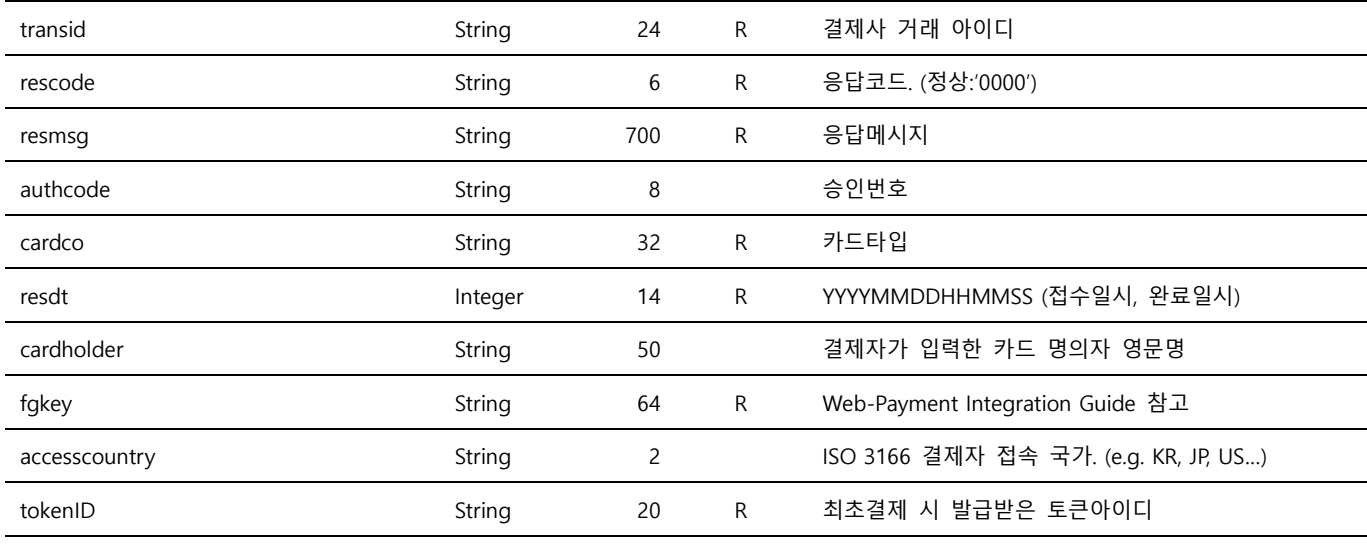

(이하 **2.1.3 응답 파라미터와** 동일)

Note. 1 – 별도의 처리 UI를 제공하지 않으며, name=value 로 응답 파라미터를 출력합니다.

Note. 2 – Parameter는 대소문자 구별되며, 정의된 대소문자로만 사용해 주시기 바랍니다.

Note. 3 – 위에 정의된 파라미터 이외의 파라미터는 결제 요청 시에 전송되지 않도록 유의하여 주시기 바랍니다.

Note. 4 – 카드정보 변경(유효기간 만료 등) 시, "Performing a Sale (Token Creation)"를 통해 신규 등록합니다.

### <span id="page-23-0"></span>**2.7 Performing a Sale (Fast Payment)**

**Fast Payment** 는 빠른 결제를 위한 서비스로 결제 승인 방식은 Eximbay 의 일반 결제 승인 방식과 동일하며, 본 업무는 Eximbay 에서 제공하는 UI 를 통해 결제가 처리됩니다. 최초 요청 시, 카드 등록이 바로 진행된 후 결제가 진행되며, 이후에는 해당 회원 아이디에 등록된 모든 카드에 대한 목록을 보여주는 카드 선택 창이 표시됩니다.

빠른 결제 사용 시 별도 심사가 필요하므로, 반드시 Eximbay 와 협의 후 진행해 주시기 바랍니다. 사전에 허용되지 않은 서비스는 향후 제약이 뒤따를 수 있사오니, 참고 하여 바랍니다.

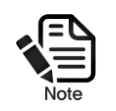

.

**Performing a Sale (Fast Payment)**는 txntype=PAYMENT만 지원 가능하며, 이미 등록된 카드에 대한 중복 등록을 허용하지 않습니다.

### <span id="page-23-1"></span>**2.7.1 요청 URL**

- 테스트용 <https://secureapi.test.eximbay.com/Gateway/BasicProcessor.krp>
- 서비스용 <https://secureapi.eximbay.com/Gateway/BasicProcessor.krp>

### <span id="page-23-2"></span>**2.7.2 요청 파라미터**

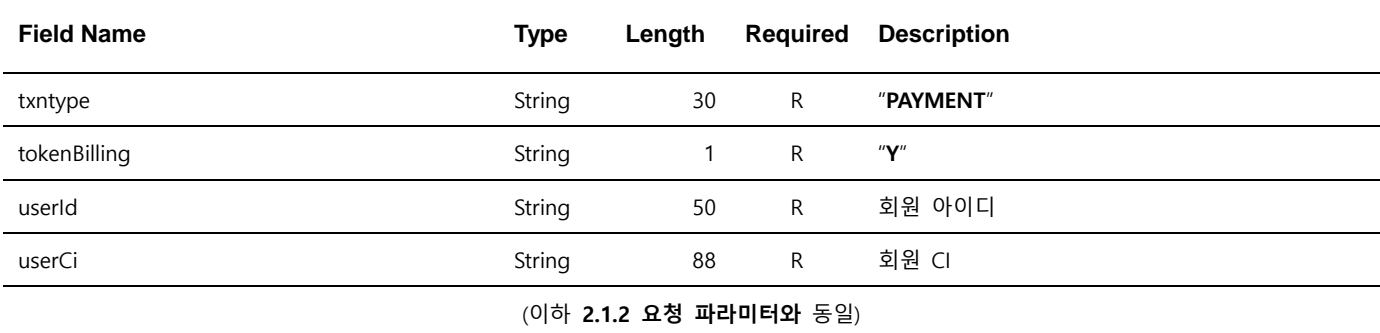

## <span id="page-23-3"></span>**2.7.3 응답 파라미터**

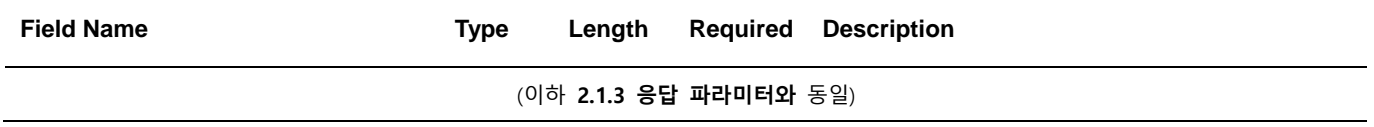

### <span id="page-24-0"></span>**2.8 Performing a Sale (Cash Payment)**

**Cash Payment** 는 실시간 계좌이체 서비스로 계좌이체를 위한 서비스 가입 (본인인증, 출금동의) 및 결제시 사용할 계좌 등록 등의 업무를 포함하고 있습니다. 본 업무는 Eximbay 에서 제공하는 UI 를 통해 등록 및 결제가 처리됩니다. 최초 요청 시, 계좌등록을 위한 인증 및 서비스 가입 절차가 우선 진행되고 결제가 이뤄지며, 이후에는 해당 결제자 아이디에 등록된 계좌로 부터 출금함으로써 결제가 이뤄집니다. 별도 심사가 필요하므로, 반드시 Eximbay 와 협의 후 진행해 주시기 바랍니다. 사전에 허용되지 않은 서비스는 향후 제약이 뒤따를 수 있사오니, 참고 하여 바랍니다.

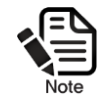

.

**Performing a Sale (Cash Payment)**는 txntype=PAYMENT만 지원 가능하며, 이미 등록된 계좌에 대한 중복 등록을 허용하지 않습니다.

### <span id="page-24-1"></span>**2.8.1 요청 URL**

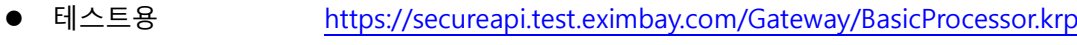

● 서비스용 <https://secureapi.eximbay.com/Gateway/BasicProcessor.krp>

### <span id="page-24-2"></span>**2.8.2 요청 파라미터**

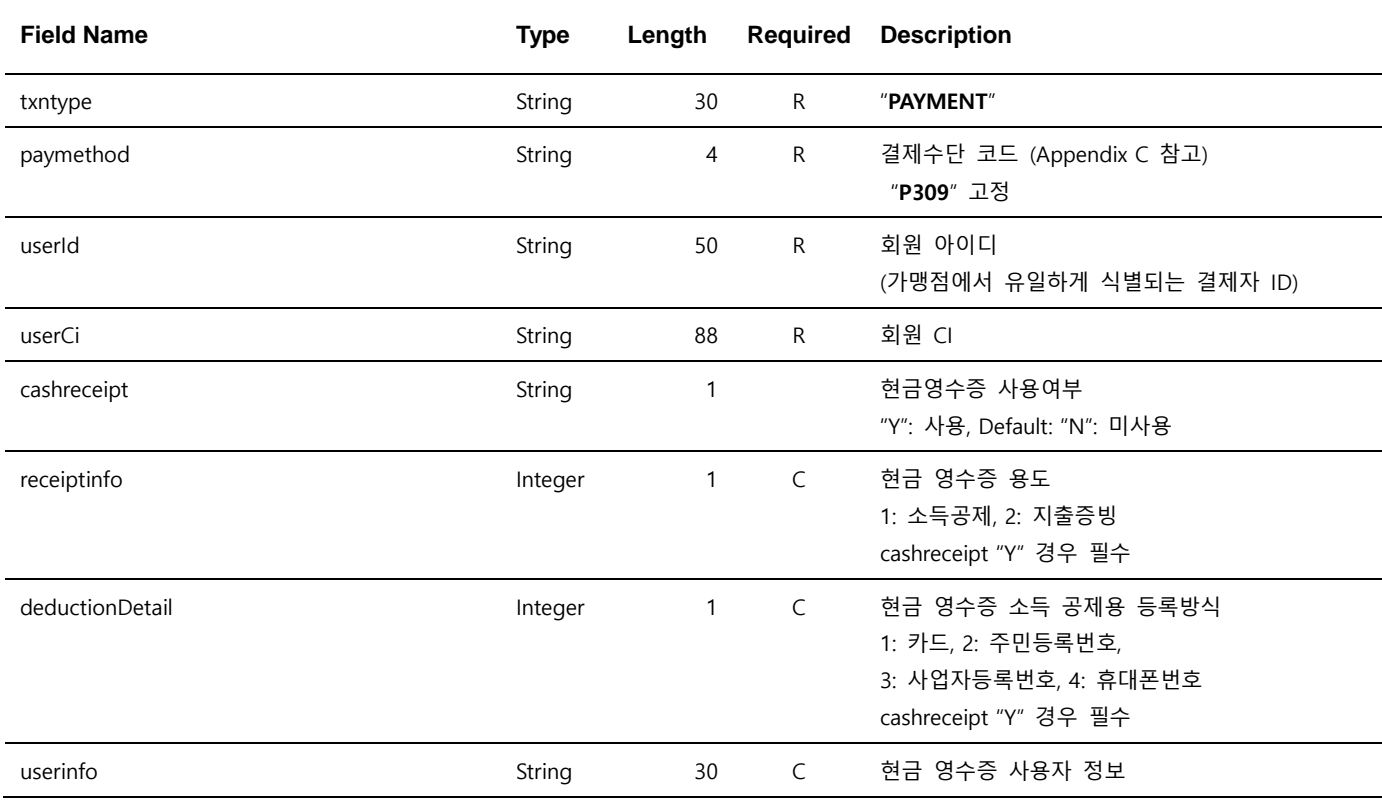

deductionDetail 구분에 따른 실제값 (AES256 암호화. 5.3 AES 256 참고) cashreceipt "Y" 경우 필수

(이하 **2.1.2 요청 파라미터와** 동일)

### <span id="page-25-0"></span>**2.8.3 응답 파라미터**

**Field Name Type Length Required Description** (이하 **2.1.3 응답 파라미터와** 동일)

## <span id="page-26-0"></span>**2.9 statusurl**

가맹점의 statusurl 로 응답 파라미터가 수신되면, 주문완료를 처리한 후, 반드시 해당 페이지의 마지막에 rescode 와 resmsg 를 출력합니다.

- 처리성공 : *rescode*=0000&*resmsq*=Success
- 처리실패 : rescode=실패코드&resmsq=실패메시지

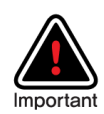

statusurl 은 BaisProcessor.krp 를 사용 시 발송 되며, 중복 호출될 수 있으므로, 주문이 중복 처리되지 않도록 처리하여 주시기 바랍니다. 중복승인과 중복호출의 구분은 transid 동일여부로 확인이 가능하며, 중복호출의 경우에도 반드시 "처리성공"으로 출력하여 주시기 바랍니다.

## <span id="page-27-0"></span>**2.10 현금결제 통지**

Appendix D 결제수단(paymethod) 중, **가상 계좌** 결제수단에서 사용됩니다.

#### **입금 통지**

현금 결제는 두 단계로 결과가 전송됩니다.

Step1. **주문등록** : returnurl, statusurl

Step2. **입금통지** : statusurl

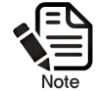

Step1의 주문등록의 "statusurl" 전송 여부는 업체의 요청에 따라 전송되지 않도록 설정될 수 있습니다.

Step1 과 Step2 의 statusurl 구분은 "status" 파라미터로 구분됩니다.

Step1. **주문등록** : Registered Step2. **입금통지** : Sale

가상 계좌의 주문등록 시에는 응답 파라미터에 추가로 "virtualaccountnumber",

"virtualaccountexpired"이 전송되며, 해당 정보는 고객에게 할당 된 가상 계좌 번호 및 입금 유효 기한 입니다.

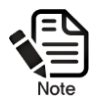

Virtualaccountnumber, virtualaccountexpired Eximbay에서는 가상 계좌 번호와 입금 기한을 고객에게 안내합니다.

# <span id="page-28-0"></span>**3 결제관련 공통 업무**

## <span id="page-28-1"></span>**3.1 Crediting a Payment**

환불거래는 고객님 카드 발급사 및 간편 결제사에 반영되기 까지 영업일 기준 3 ~ 4일 정도 소요될 수 있습니다.

PAYMENT 또는 PAYMENT\_PA, AUTHORIZE\_PA 거래의 환불 시에 사용합니다.

### <span id="page-28-2"></span>**3.1.1 요청 URL**

- 테스트용 <https://secureapi.test.eximbay.com/Gateway/DirectProcessor.krp>
- 서비스용 <https://secureapi.eximbay.com/Gateway/DirectProcessor.krp>

### <span id="page-28-3"></span>**3.1.2 요청 파라미터**

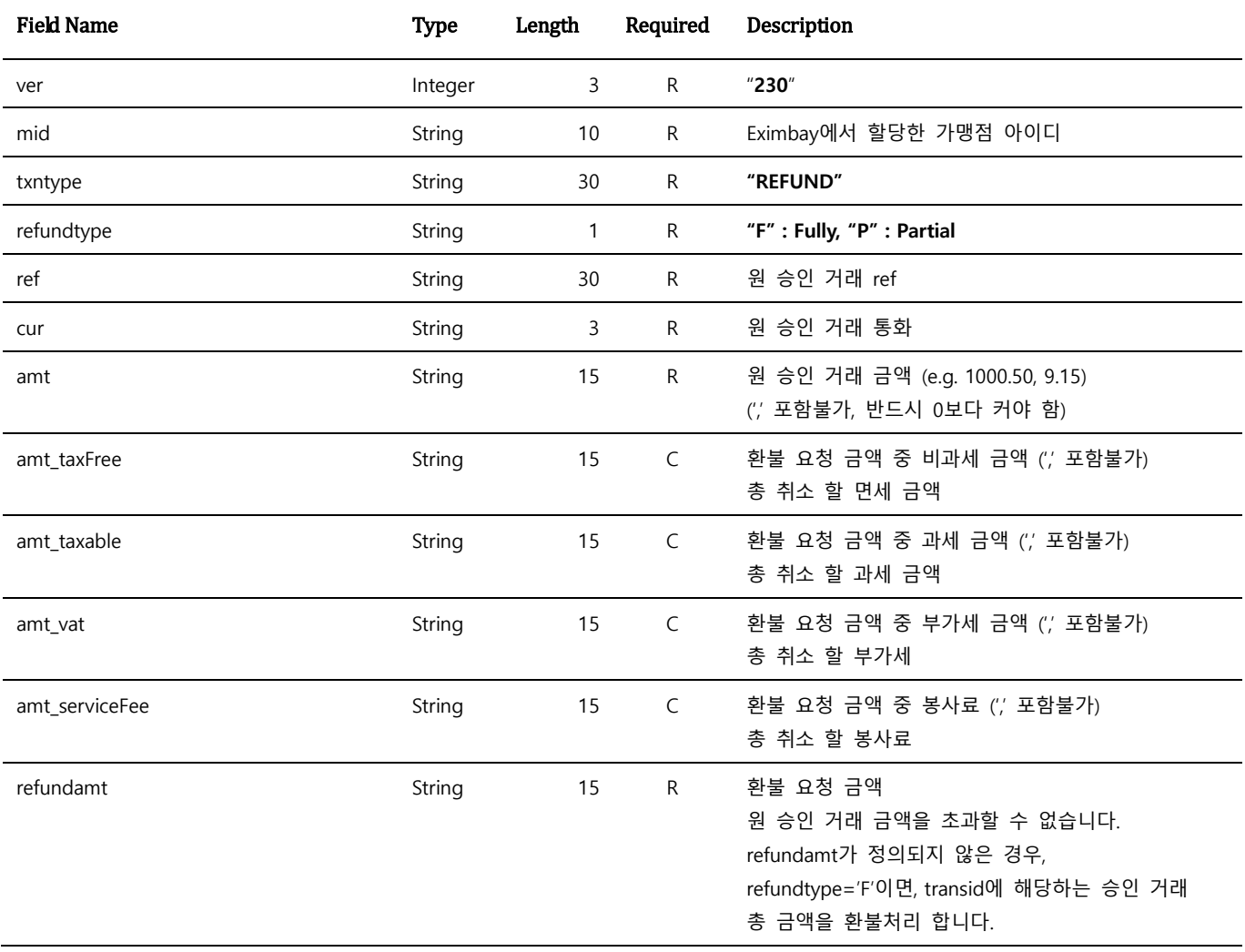

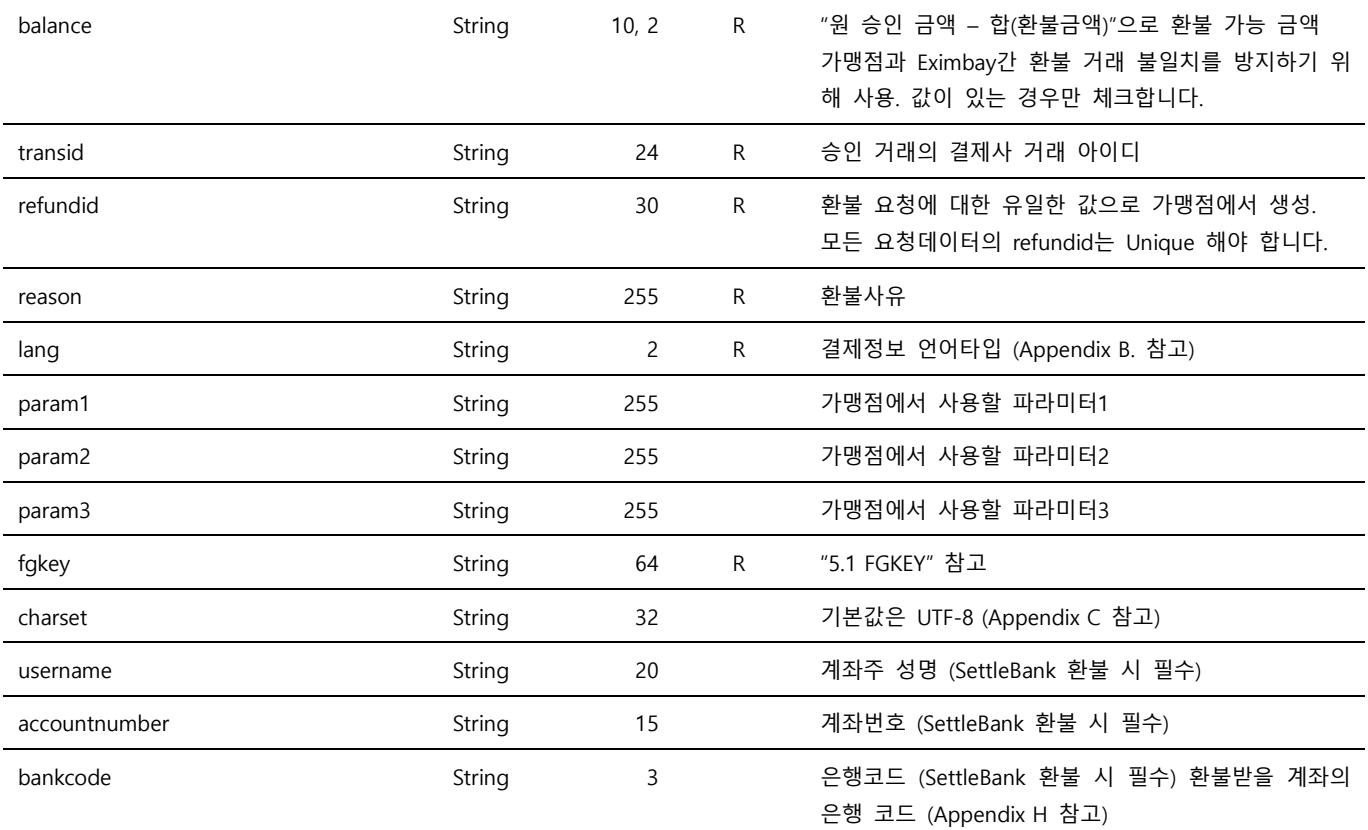

Note. 1 – 별도의 처리 UI를 제공하지 않으며, name=value& 로 응답 파라미터를 출력합니다.

Note. 2 – Parameter는 대소문자 구별되며, 정의된 대소문자로만 사용해 주시기 바랍니다.

Note. 3 – 위에 정의된 파라미터 이외의 파라미터는 결제 요청 시에 전송되지 않도록 유의하여 주시기 바랍니다.

- Note. 4 부분 환불 주의사항
	- refundtype이 **P**가 아닌 경우, 전체 환불로 처리 합니다.

● 부분환불는 (원 승인 금액 – 부분환불 금액의 합) 금액 내에서 횟수에 제한 없이 요청 가능합니다.

- Note. 5 결제수단 kakaopay인 경우 refundamt\_taxable 값을 사용하지 않습니다.
- Note. 6 국내 간편결제 (toss, kakaopay, payco) 사용시 amt\_taxfree, amt\_taxable, amt\_vat, amt\_serviceFee 값은 필수값이 아니며, 값 입력시 각 결제사로 가공처리 없이 전달 됩니다.
- Note. 7 결제수단 naverpay 포인트 사용시 refundamt\_taxfree, refundamt\_taxable, refundamt\_vat 값은 필수값이며, 결제사로 가공처리 없 이 전달 됩니다.

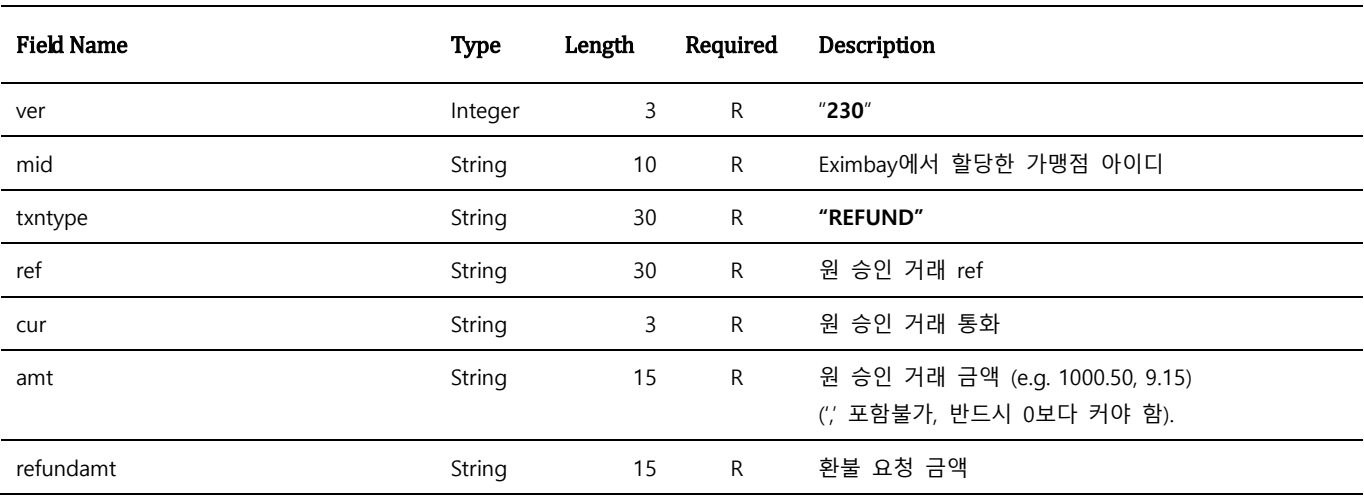

### <span id="page-29-0"></span>**3.1.3 응답 파라미터**

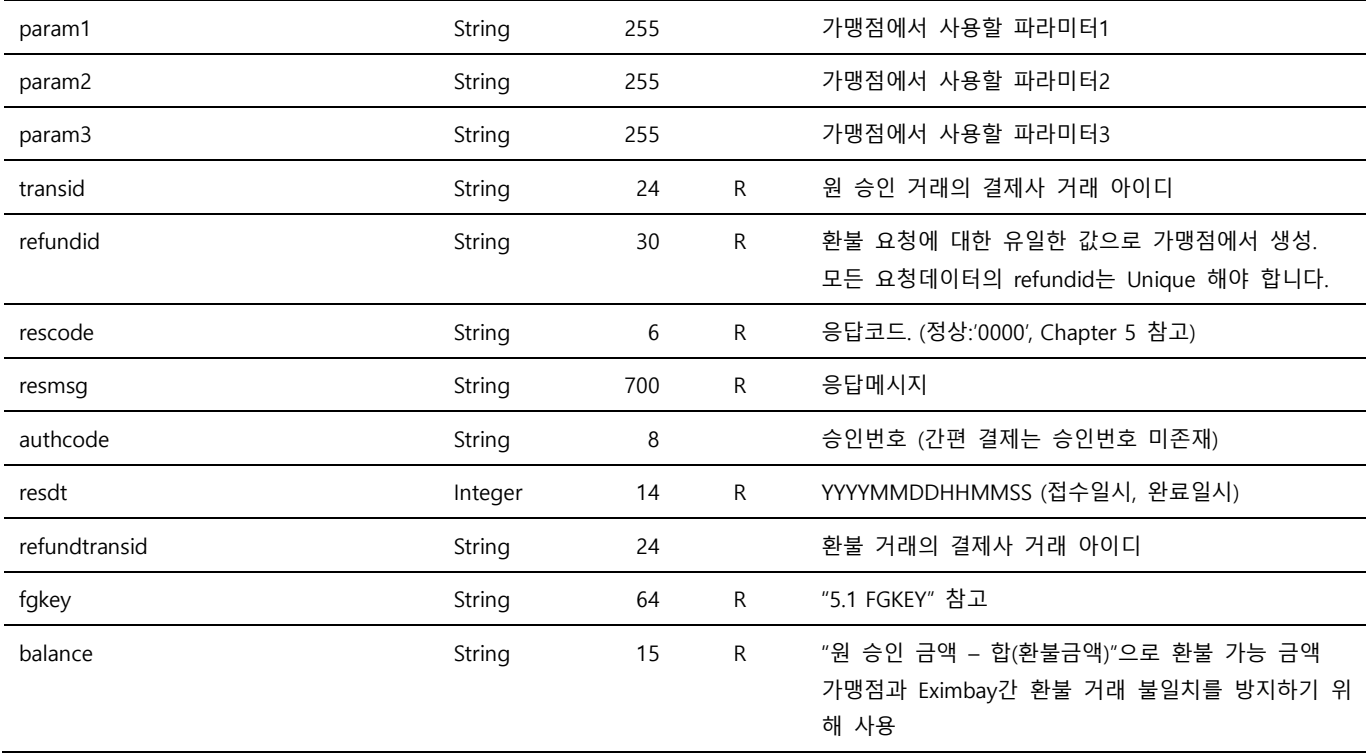

Note. 1 – ver ~ transid은 요청 파라미터 정보를 그대로 전송합니다.

## <span id="page-31-0"></span>**3.2 Querying a Single Transaction**

결제조회는 별도의 가맹점 Admin사이트 혹은 승인, 환불 후 검증을 위해 사용될 수 있으며, Eximbay 에서 제공하는 Admin 사이트를 통해서도 거래를 확인할 수 있습니다.

### <span id="page-31-1"></span>**3.2.1 요청 URL**

 테스트용 <https://secureapi.test.eximbay.com/Gateway/DirectProcessor.krp> ● 서비스용 <https://secureapi.eximbay.com/Gateway/DirectProcessor.krp>

### <span id="page-31-2"></span>**3.2.2 요청 파라미터**

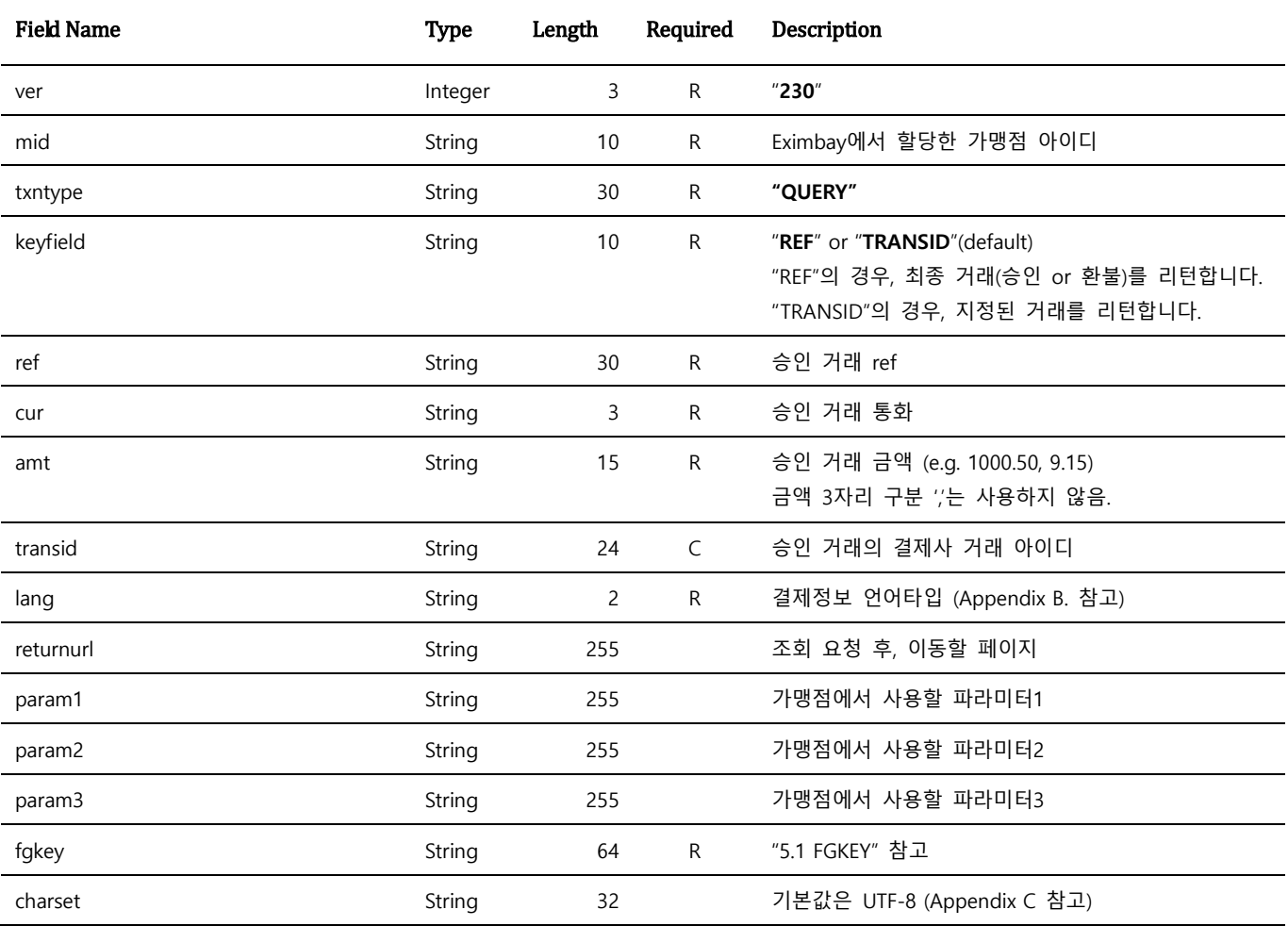

Note. 1 – 별도의 처리 UI를 제공하지 않으며, name=value 로 응답 파라미터를 출력합니다.

Note. 2 – Parameter는 대소문자 구별되며, 정의된 대소문자로만 사용해 주시기 바랍니다.

Note. 3 – 위에 정의된 파라미터 이외의 파라미터는 결제 요청 시에 전송되지 않도록 유의하여 주시기 바랍니다.

Note. 4 – keyfield 파라미터가 정의되지 않은 경우, keyfield는 "TRANSID"가 되며, transid 값은 mandatory 입니다.

Note. 5 – 환불 거래의 조회는 지원하지 않으며, 승인 거래 조회결과 balance 에 따라 환불 여부를 확인합니다. 응답 파라미터의 balance 가 0 인 경우, 전체 환불된 거래입니다.

## <span id="page-32-0"></span>**3.2.3 응답 파라미터**

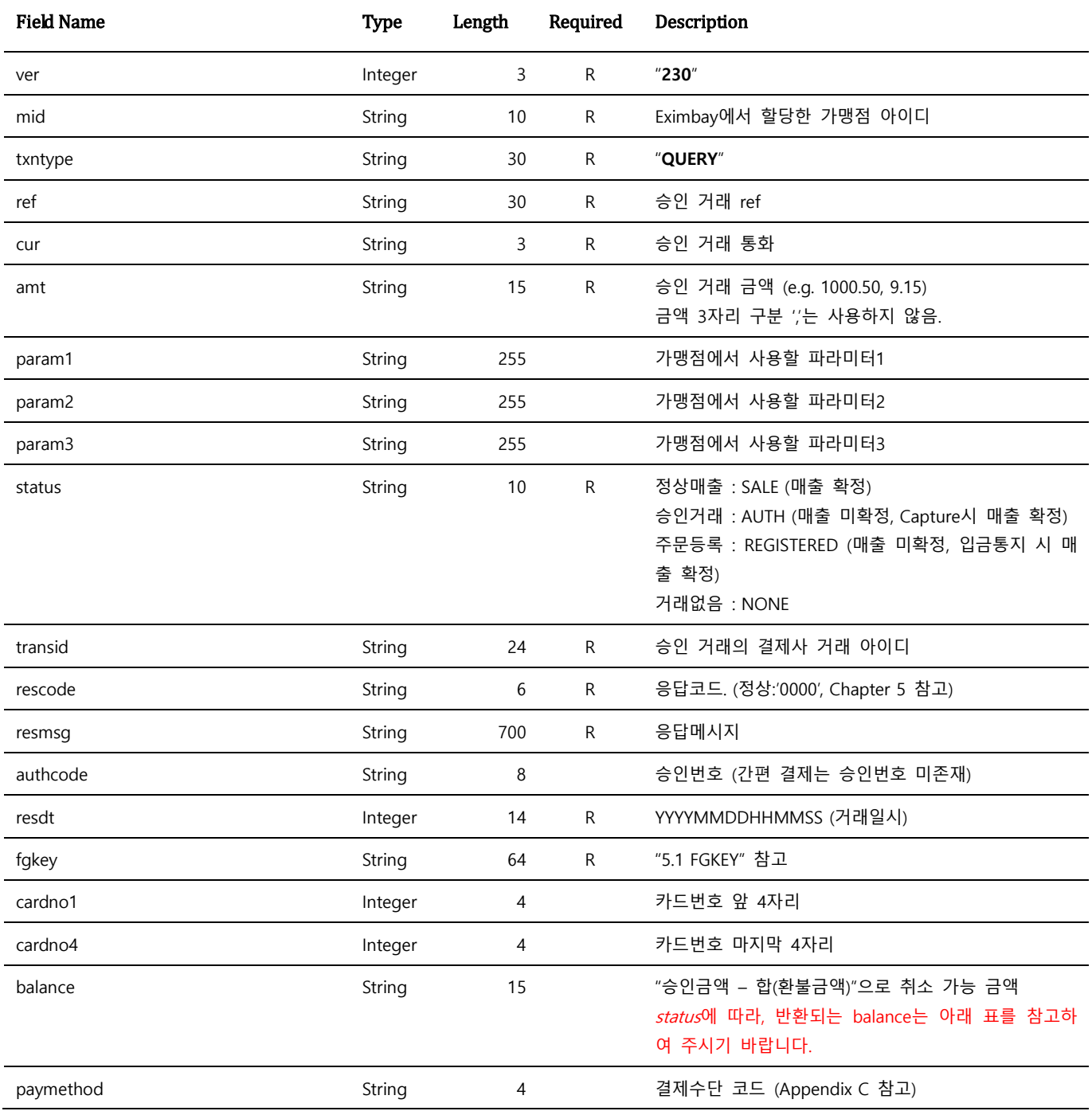

Note. 1 – balance <sup>는</sup> status <sup>에</sup> 따라 아래와 같은 값이 반환됩니다.

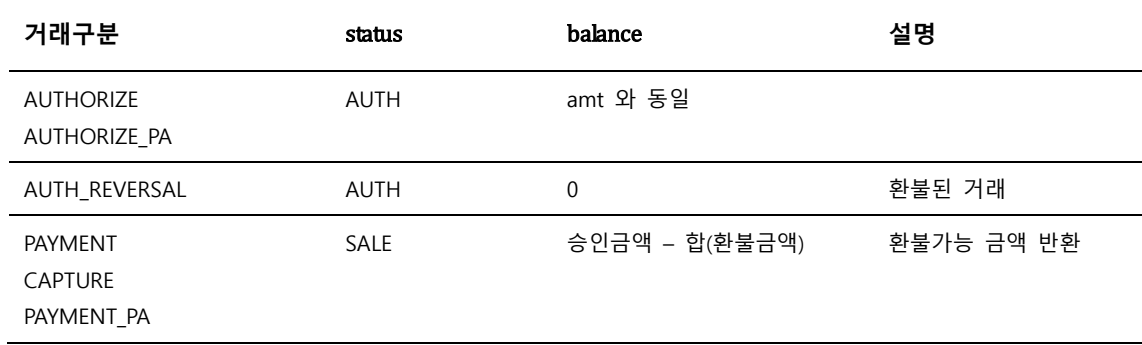

## <span id="page-33-0"></span>**3.3 Querying a Cash Receipt Transaction**

현금영수증 발급 내역을 확인할 수 있습니다.

### <span id="page-33-1"></span>**3.3.1 요청 URL**

- 테스트용 <https://secureapi.test.eximbay.com/Gateway/DirectProcessor.krp>
- 서비스용 <https://secureapi.eximbay.com/Gateway/DirectProcessor.krp>

### <span id="page-33-2"></span>**3.3.2 요청 파라미터**

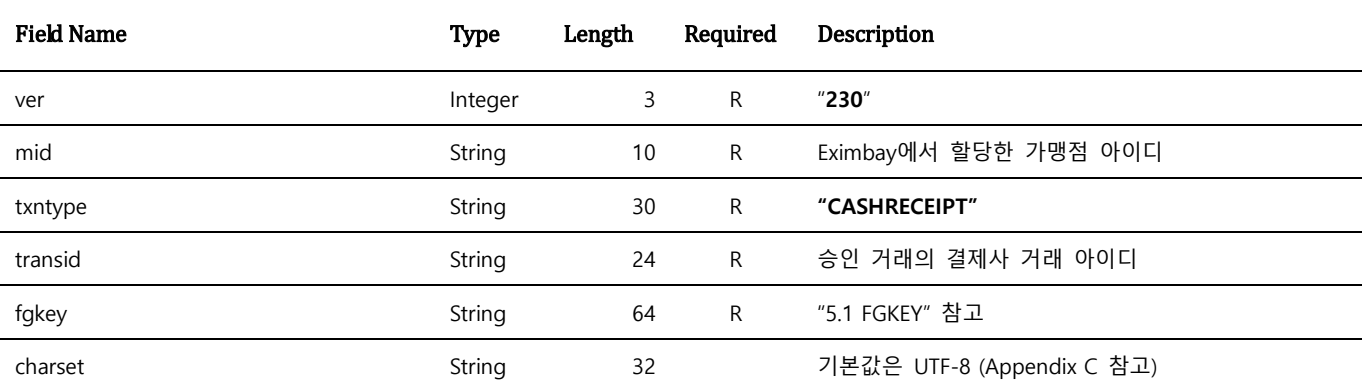

Note. 1 – 별도의 처리 UI를 제공하지 않으며, name=value 로 응답 파라미터를 출력합니다.

Note. 2 – Parameter는 대소문자 구별되며, 정의된 대소문자로만 사용해 주시기 바랍니다.

Note. 3 – 위에 정의된 파라미터 이외의 파라미터는 결제 요청 시에 전송되지 않도록 유의하여 주시기 바랍니다.

### <span id="page-33-3"></span>**3.3.3 응답 파라미터**

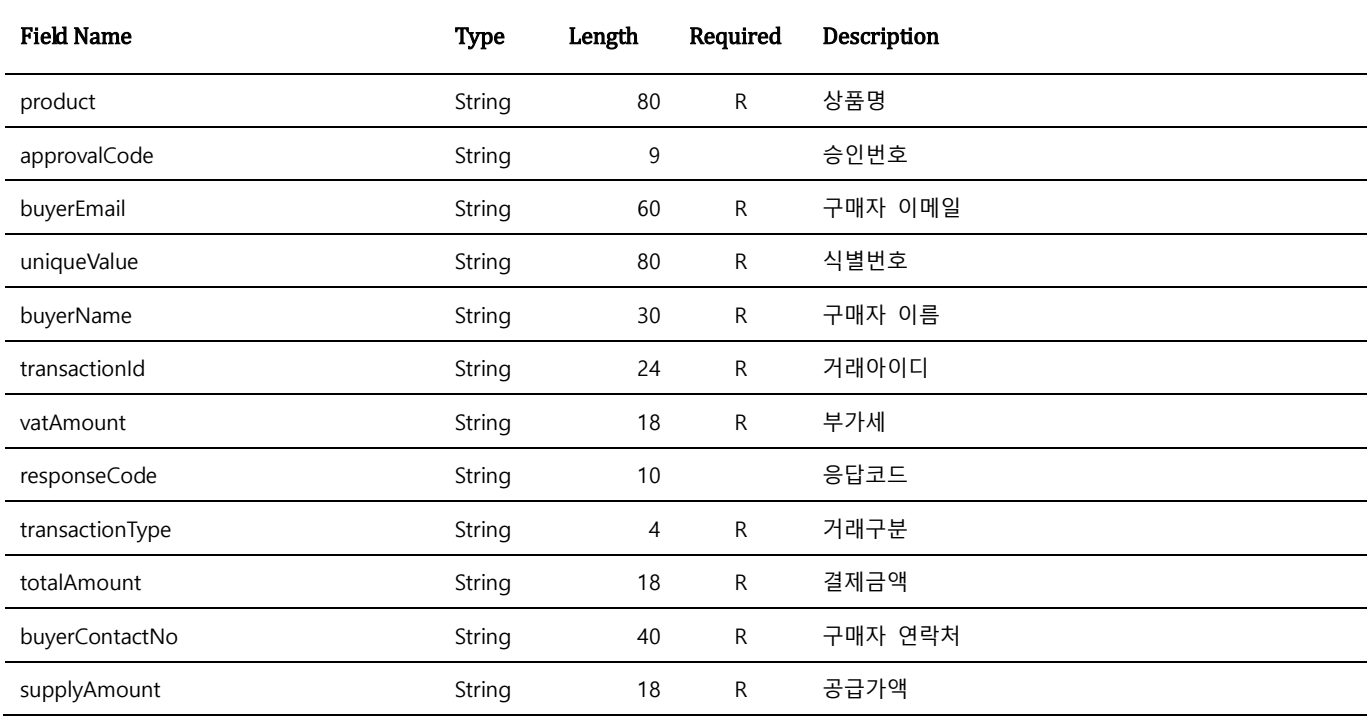

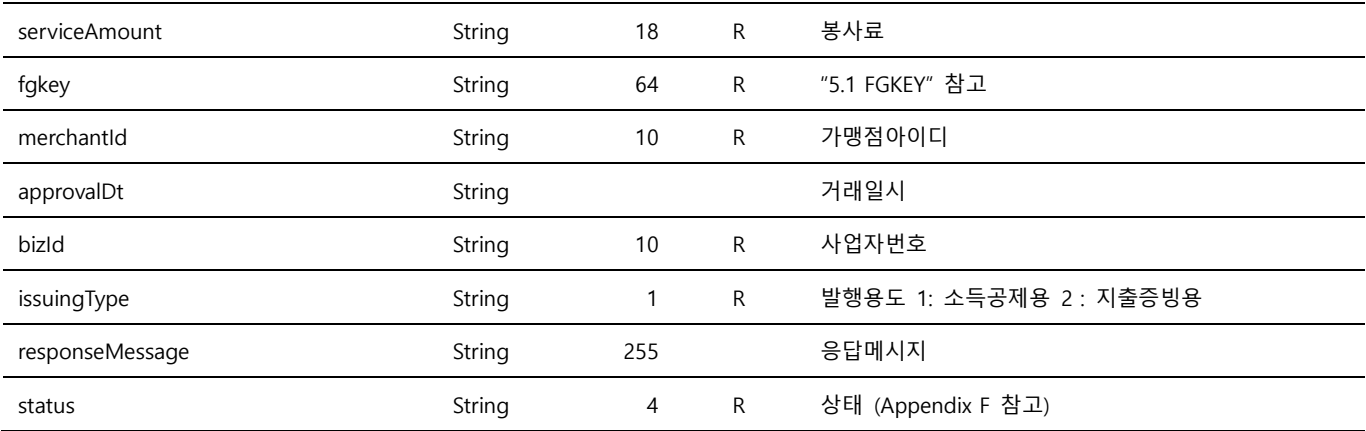

# <span id="page-35-0"></span>**4 PG 2차 하위사업자 우대수수료 차 액정산 Process**

PG 2차 하위 사업자 우대 수수료 차액정산 프로세스를 적용을 위한 서비스로 **국내 카드 결제**에만 적 용 되며, 기존 Performing a Sale, Crediting a Payment 요청 시 추가 파라미터가 필요 합니다.

## <span id="page-35-1"></span>**4.1 Performing a Sale (PG 하위사업자 추가 파라미터)**

승인 요청 시 하기와 같은 파라미터 추가가 필요 합니다.

### <span id="page-35-2"></span>**4.1.1 요청 URL**

● 테스트용 <https://secureapi.test.eximbay.com/Gateway/BasicProcessor.krp> 서비스용 <https://secureapi.eximbay.com/Gateway/BasicProcessor.krp>

### <span id="page-35-3"></span>**4.1.2 요청 파라미터**

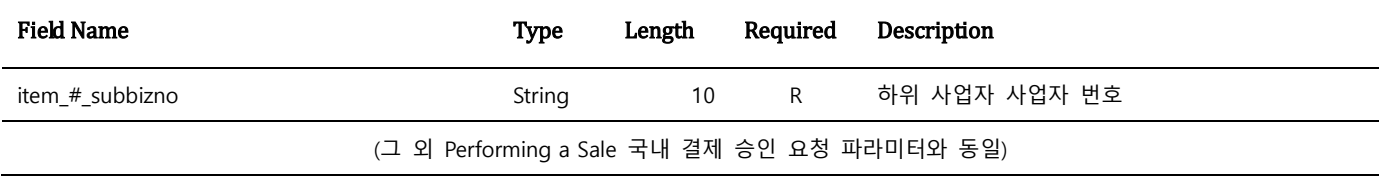

Note. 1 – Parameter는 대소문자 구별되며, 정의된 대소문자로만 사용해 주시기 바랍니다.

Note. 2 – #은 0부터 시작하는 양의 정수 입니다.

Note. 3 – item\_#\_subbizno 는 기존 결제 요청 시 상품 정보를 의미 하는 파라미터 item\_#\_product, item\_#\_quantity, item\_#\_unitPrice 의 값과 동일한 #을 공유 하며, 2개 이상의 하위 사업자 상품을 함께 결제 요청 시 아래와 같은 방식으로 데이터가 세팅 되어야 합니다.

 $amt = 50000$ 

item\_0\_product=A사업자상품 item  $\theta$  quantity=1 item\_0\_unitPrice=36000 item\_0\_subbizno=1138637262

item\_1\_product=B사업자상품 item\_1\_ quantity=2 item\_1\_unitPrice=7000 item\_1\_subbizno=1178300669

### <span id="page-36-0"></span>**4.1.3 응답 파라미터**

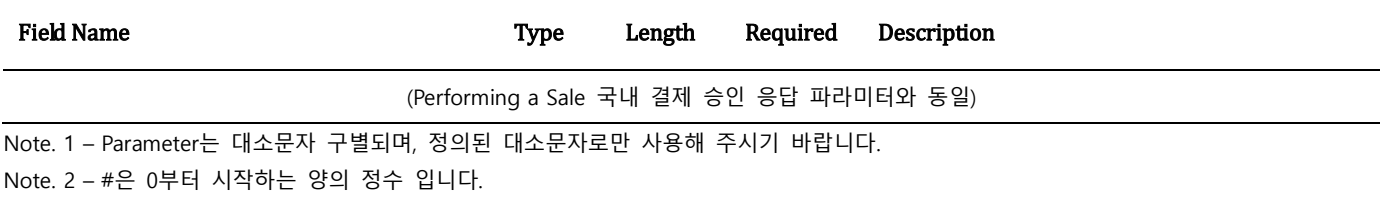

## <span id="page-36-1"></span>**4.2 Crediting a Payment (영/중소 추가 파라미터)**

취소 요청 시 하기와 같은 파라미터 추가가 필요 합니다.

### <span id="page-36-2"></span>**4.2.1 요청 URL**

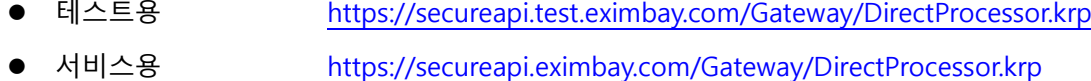

### <span id="page-36-3"></span>**4.2.2 요청 파라미터**

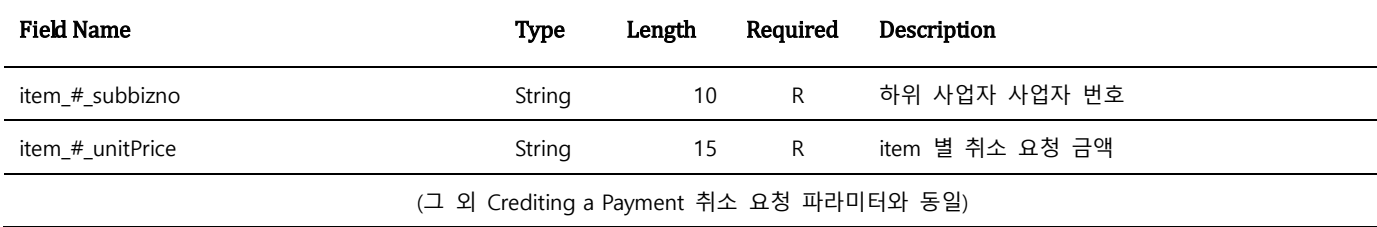

Note. 1 – Parameter는 대소문자 구별되며, 정의된 대소문자로만 사용해 주시기 바랍니다. Note. 2 – #은 0부터 시작하는 양의 정수 입니다.

### <span id="page-36-4"></span>**4.2.3 응답 파라미터**

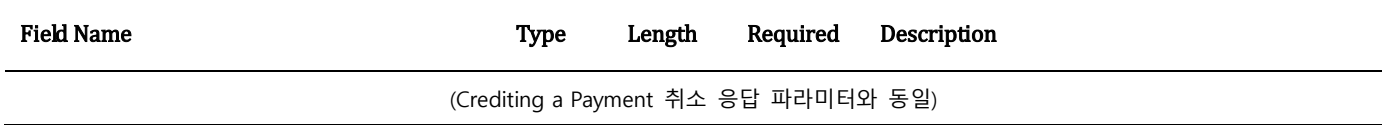

# <span id="page-37-0"></span>**5 참고**

## <span id="page-37-1"></span>**5.1 FGKEY 관련**

가맹점과 Eximbay 사이에 전송되는 파라미터의 유효성을 확인하기 위해 사용됩니다.

#### <span id="page-37-2"></span>**5.1.1 How it works**

가맹점은 Eximbay에 모든 거래 요청 시, 파라미터를 SHA-256으로 Hashing하여 fgkey 파라미터로 전 달하며, 이 값은 Eximbay에서 생성된 Hashing 값과 비교하여 거래의 유효성을 확인합니다. 응답 파라미터의 fgkey는 Eximbay에서 생성하며, 동일한 방법으로 가맹점에서 거래의 유효성을 확인 합니다.

#### <span id="page-37-3"></span>**5.1.2 Setting up the SHA-256 hashing**

fgkey생성을 위해서는 승인된 key가 필요하며, 본 key는 Eximbay로부터 가맹점에 할당됩니다. 가맹점 은 반드시 본 key를 사용하여 hash value를 생성한 후 Eximbay에 전달해야 하며, 외부에 유출되지 않 도록 관리해야 합니다.

### <span id="page-37-4"></span>**5.1.3 Hash via the merchant**

#### fgkey는

- A. 모든 요청/응답 파라미터를 알파벳순서로 sorting하여 데이터를 생성
- B. secretkey와 A의 데이터를 "?"로 연결
- C. B의 결과를 SHA256 함수를 통해 Hashing 하여 생성합니다.
	- secretkey

F6DCE41DA82064F478B934663FD2A07E

Eximbay link buffer

-Request

```
A = sort("ver=230&mid=1234567890&ref=A1234&cur=USD&amt=1.0……")
```
-Response

```
A = sort("ver=230&mid=1234567890&ref=A1234&cur=USD&amt=1.0&rescode=0000……")
```
- $\bullet$  SHA-256
	- **B =** "F6DCE41DA82064F478B934663FD2A07E?**A**"
	- **C = SHA256(B.getBytes("UTF-8")**)

Note. 1 – SHA256를 위해 bytes 변환 시, character set은 반드시 UTF-8로 사용

• The result is the value of hashing

**C**를 fgkey 파라미터에 셋팅합니다.

## <span id="page-38-0"></span>**5.2 응답코드**

 응답 파라미터의 rescode<sup>가</sup> <sup>0000</sup>이면 정상을 의미하며, 이외의 코드는 거절을 의미합니다. 거절코드 에 대한 상세 내용은 resmsg를 참고해 주시기 바랍니다. 거절코드는 매입사마다 상이하므로, 별도의 목록으로 제공되지 않으니, 참고해 주시기 바랍니다. 그 밖에 Eximbay 시스템상의 거절코드는 별도 요청에 의해 제공됩니다.

### <span id="page-38-1"></span>**5.3 AES 256 관련**

특정 데이터는 AES 256 알고리즘으로 암호화 하여 데이터를 송수신 합니다. (요청 파라미터 중 민감 데이터, 응답 파라미터 중 "cardno(카드번호)", "expirydt(유효기간)" 등) 해당 데이터를 암/복호화 하기 위해선 아래의 mode로 진행 하시면 되며, Round Key 정보는 Eximbay 로부터 가맹점에 할당 됩니다.

- 암호화시 AES256 암호화 → Base64 Encoding
- 복호화시 Base64 Decoding AES256 복호화
	- A. 암호화 알고리즘 : AES256
	- B. 운용모드 : CBC
	- C. 패딩 : PKCS5Padding
	- D. IV Key : Eximbay AES 256
	- E. Round Key : Eximbay 할당

### <span id="page-39-0"></span>**5.4 app-to-app 관련**

EXIMBAY는 웹베이스 기반으로 가맹점앱에서 EXIMBAY 국내결제를 이용 하시는 가맹점의 경우 결제 사앱 호출 관련 추가 작업이 필요합니다.

#### <span id="page-39-1"></span>**5.4.1 IOS**

**1. 외부 앱 URL 스킴 등록**

3rd party앱을 실행할 수 있도록 외부 URL 스킴(LSApplicationQueriesSchemes)을 아래와 같이 등록 필요합니다.

```
<key>LSApplicationQueriesSchemes</key>
```
<array>

<string>ispmobile</string> <!--ISP모바일--> <string>lotteappcard</string> <!--롯데카드-앱카드?> <string>mpocket.online.ansimclick</string> <!--삼성카드-앱카드--> <string>shinhan-sr-ansimclick</string> <!--신한카드-앱카드--> <string>hdcardappcardansimclick</string> <!--현대카드-앱카드--> <string>nhallonepayansimclick</string> <!--농협카드올원페이--> <string>cloudpay</string> <!-- 하나카드-앱카드 --> <string>citimobileapp</string> <!-- 씨티모바일-앱카드 --> <string>kakaotalk</string> <!-- 카카오페이 --> <string>payco</string> <!-- 페이코 --> <string>smilepayapp</string> <!-- 스마일페이 --> <string>supertoss</string> <!-- 토스 --> <string>naversearchthirdlogin</string> <!-- 네이버페이 -->

</array>

#### **2. App Transport Security 설정**

웹뷰로 들어오는 HTTP 리퀘스트에 대해 보안 제한을 허용하도록 아래와 같이 ATS(App Transport Security)를 설정 필요합니다.

```
<key>NSAppTransportSecurity</key>
<dict>
   <key>NSAllowsArbitraryLoadsInWebContent</key>
   <true/>
   <key>NSAllowsArbitraryLoads</key>
  <true/>
</dict>
```
### <span id="page-40-0"></span>**5.4.2 ANDROID**

WebView의 shouldOverrideUrlLoading 부분에 결제사앱 호출 관련 추가 작업 필요합니다.

```
@Override
public boolean shouldOverrideUrlLoading(WebView view, String url) {
     if (!URLUtil.isNetworkUrl(url) && !URLUtil.isJavaScriptUrl(url)) {
          final Uri uri;
          Intent intent = null;
          try {
          uri = Uri.parse(url);
          intent = Intent.parseUri(url, Intent.URI_INTENT_SCHEME);
          } catch (Exception e) {
                  return false;
 }
          if ("intent".equals(uri.getScheme())) {
                  try {
                          Log.d("LOG", "intent startActivity");
                          startActivity(intent);
                          return true;
                 } catch (ActivityNotFoundException e) {
                          final String packageName = intent.getPackage();
                          Log.d("LOG", "ActivityNotFoundException packageName :" + packageName);
                          if (!TextUtils.isEmpty(packageName)) {
                                  startActivity(new Intent(Intent.ACTION_VIEW,
Uri.parse("market://details?id=" + packageName)));
                                   return true;
 }
 }
        } else if ("supertoss".equals(uri.getScheme())) { //TOSS
                  try {
                          Log.d("LOG", "TOSS startActivity");
                          startActivity(new Intent(Intent.ACTION_VIEW, uri));
                          return true;
                  } catch (ActivityNotFoundException e) {
                          Log.d("LOG", "ActivityNotFoundException TOSS");
```

```
startActivity(new Intent(Intent.ACTION_VIEW,
Uri.parse("market://details?id=viva.republica.toss")));
                          return true;
                } catch (Exception e) {
                          return false;
                }
        } else if ("nidlogin".equals(uri.getScheme())) { //NAVERPAY
                 try {
                          Log.d("LOG", "NAVERPAY startActivity");
                          startActivity(new Intent(Intent.ACTION_VIEW, uri));
                          return true;
                } catch (ActivityNotFoundException e) {
                          Log.d("LOG", "ActivityNotFoundException NAVERPAY");
                         startActivity(new lntent(Intent.ACTION_VIEW,
Uri.parse("market://details?id=com.nhn.android.search")));
                          return true; 
                } catch (Exception e) {
                          return false;
                }
        } else {
                try {
                          Log.d("LOG", "else startActivity");
                         startActivity(new Intent(Intent.ACTION VIEW, uri));
                          return true;
                } catch (ActivityNotFoundException e) {
                         final String packageName = intent.getPackage();
                          Log.d("LOG", "4091_else startActivity ActivityNotFoundException 
packageName :" + packageName);
                          if (!TextUtils.isEmpty(packageName)) {
                          startActivity(new Intent(Intent.ACTION_VIEW, Uri.parse("market://details?id=" 
+ packageName)));
                          return true;
                         }
                } catch (Exception e) {
                          return false;
                }
```
# <span id="page-42-0"></span>**Appendix A 지원 통화**

## <span id="page-42-1"></span>**A.1 요청 통화(cur)**

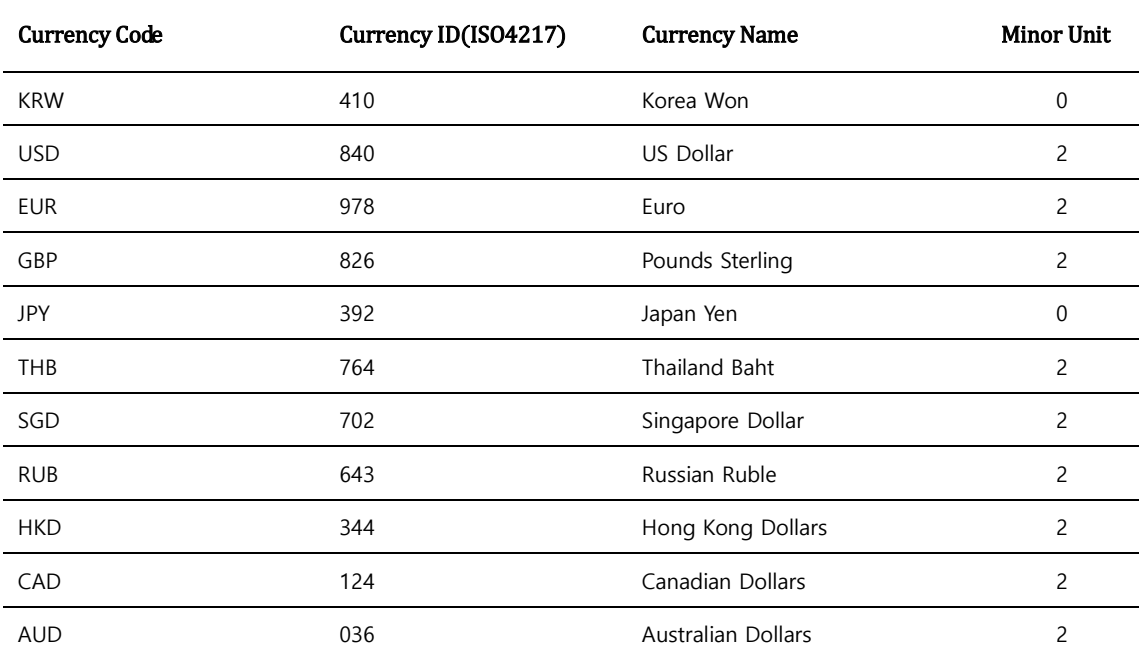

# <span id="page-42-2"></span>**Appendix B 지원 언어**

Code Language

KR Korean

# <span id="page-43-0"></span>**Appendix C 결제수단(paymethod)**

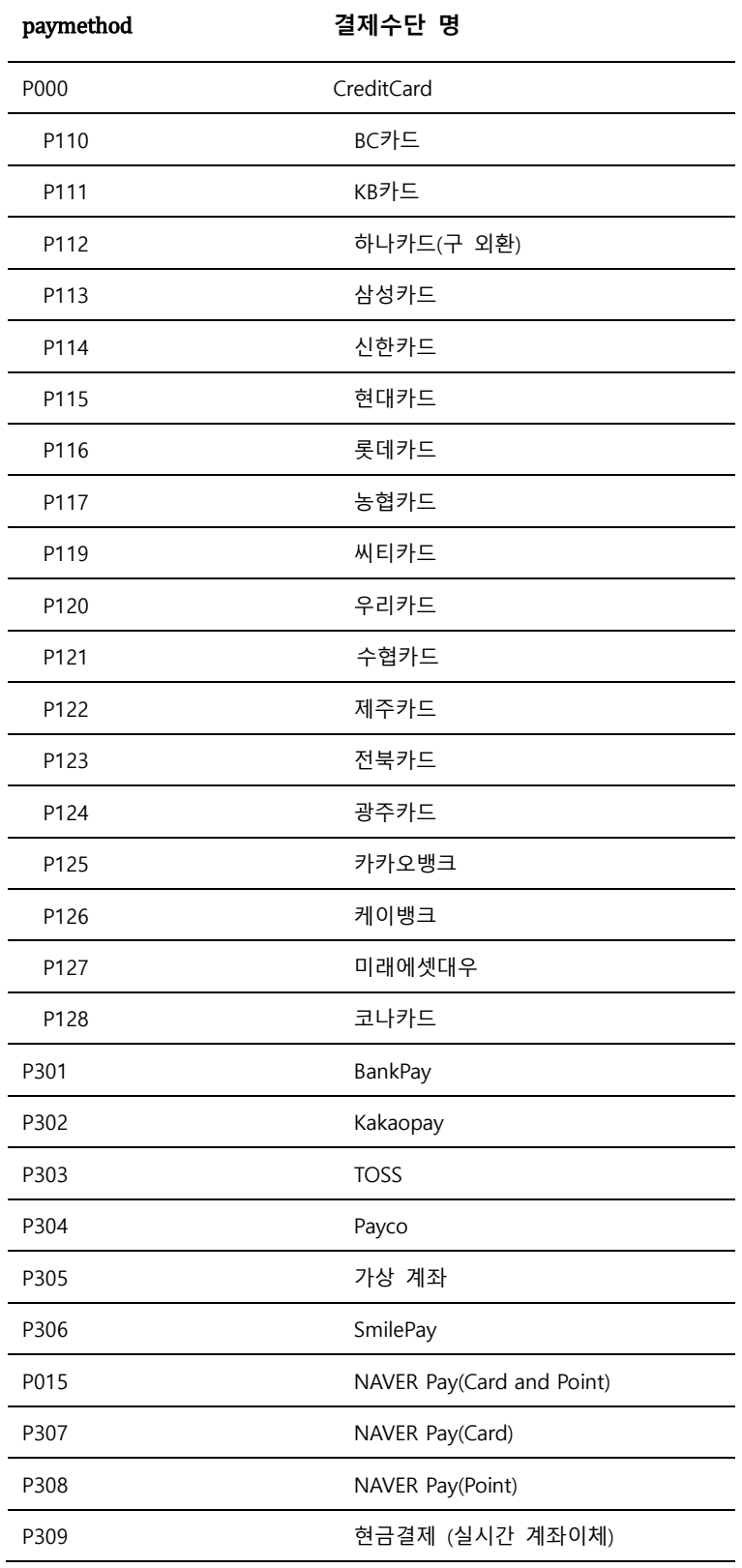

# <span id="page-44-0"></span>Appendix D **State, Province and Territory Codes**

## <span id="page-44-1"></span>**D.1 For the United States and Canada**

United States Postal Service(USPS) Abbreviations

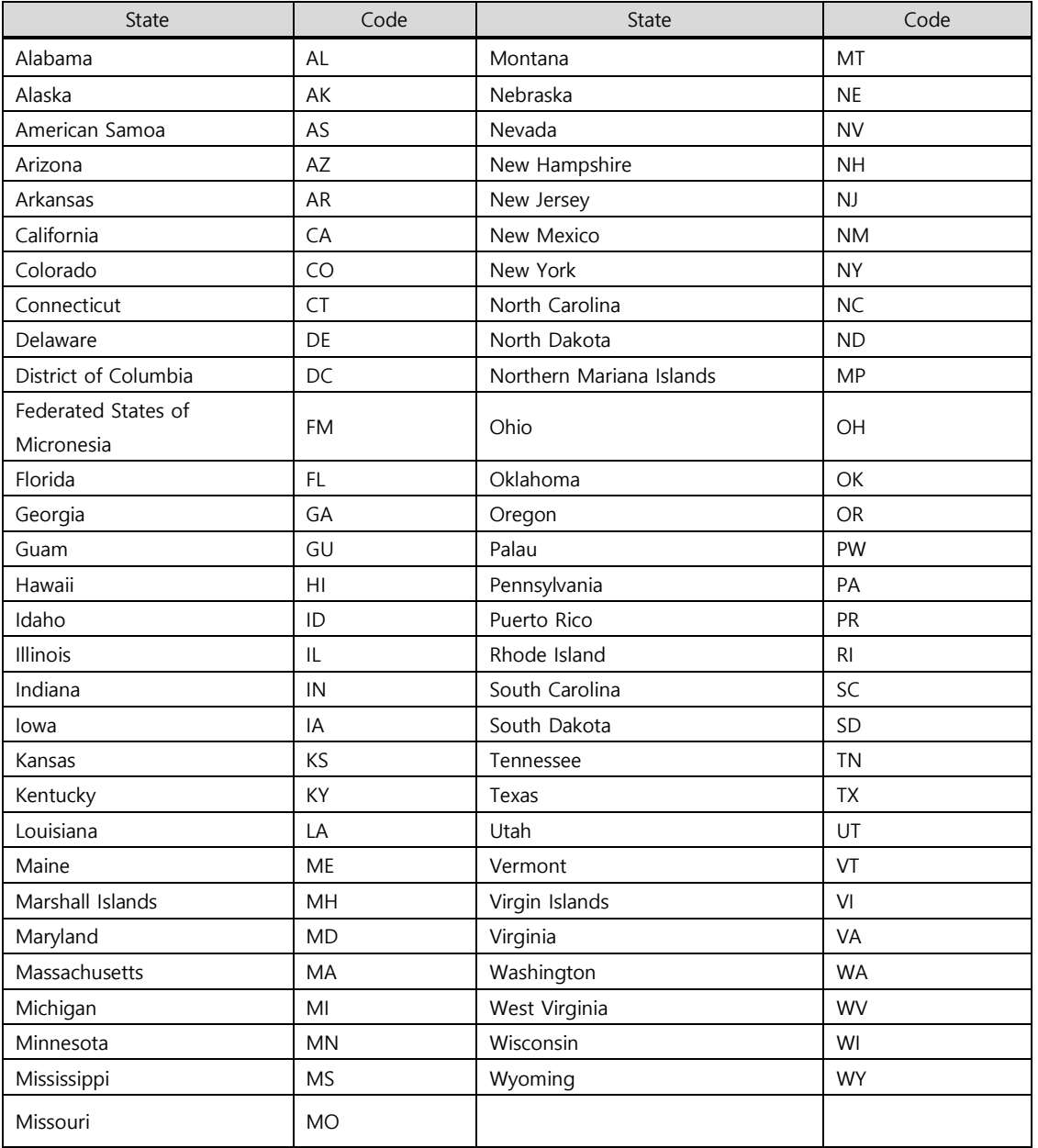

#### U.S Military Address Format

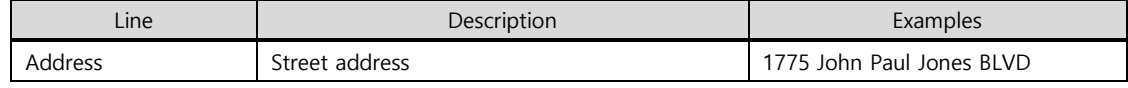

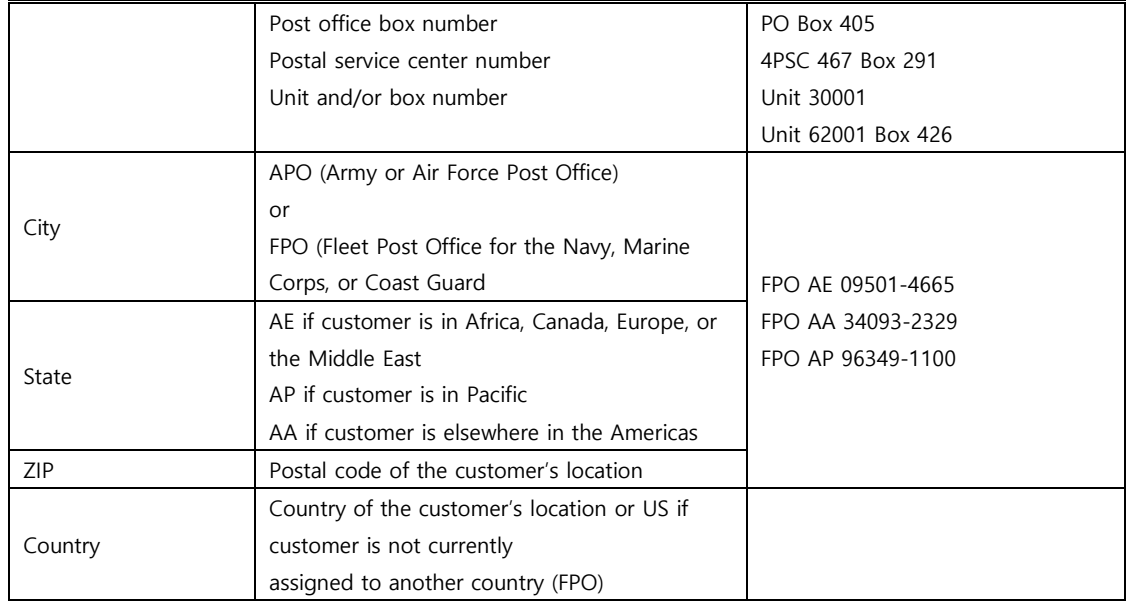

#### Canadian Province or Territory Abbreviations

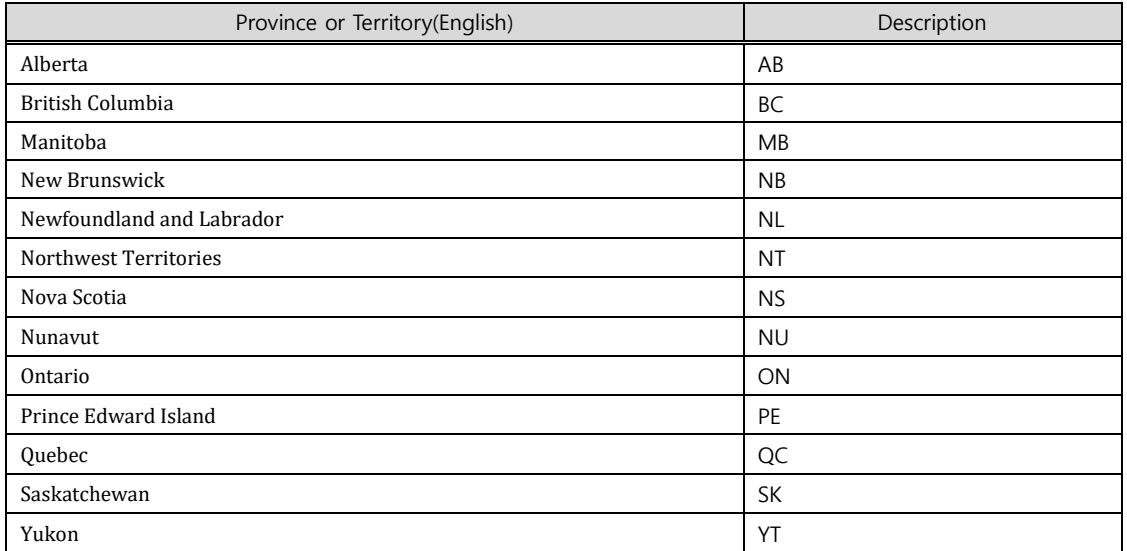

# <span id="page-46-0"></span>**Appendix E 은행코드(bankcode)**

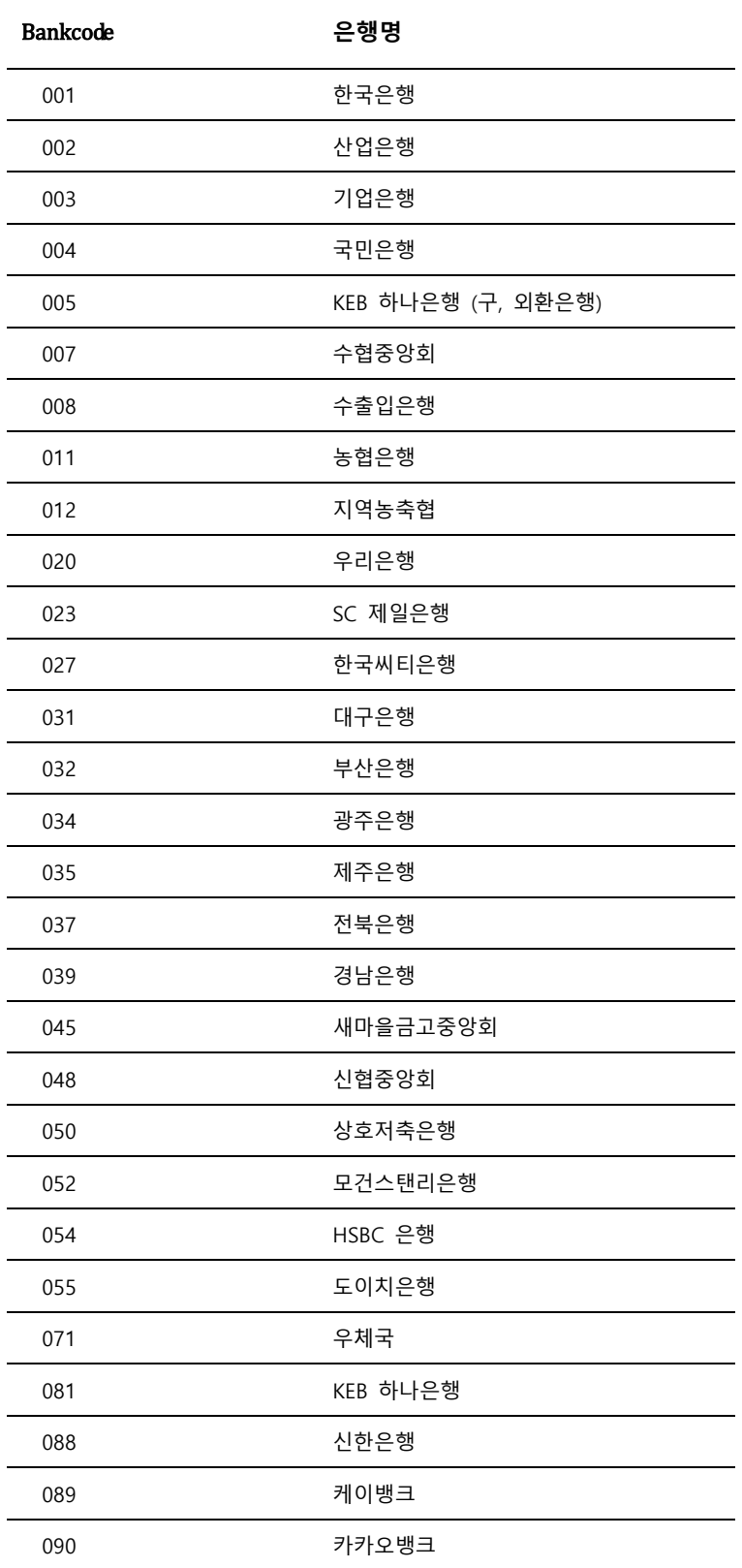

최신 금융기관 코드는 금융결제원사이트 금융회사코드조회 메뉴에서 확인가능.

# <span id="page-47-0"></span>**Appendix F 현금영수증 발급 상태**

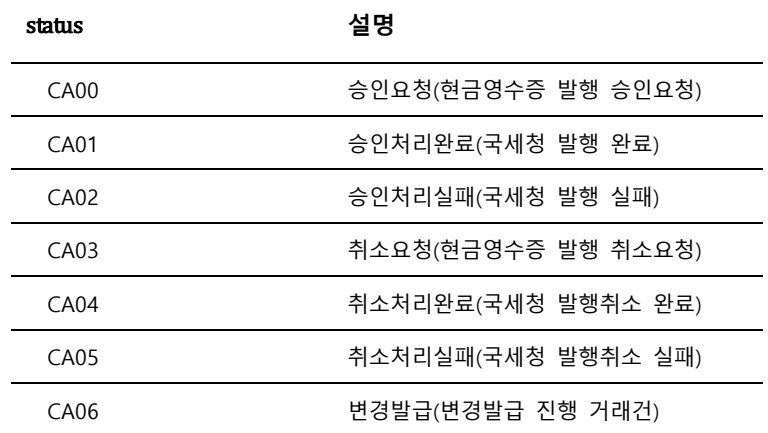